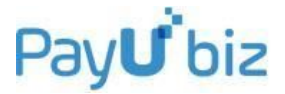

*Strictly Confidential*

# **PayUbiz Integration Document**

# Pay**U** biz

**9th Floor, Bestech Business Tower Sector 48, Sohna Road Gurgaon, 122002 India T: 0124-6749078 F: 0124-6749101**

# **Table of Contents (Click on the topic for direct access)**

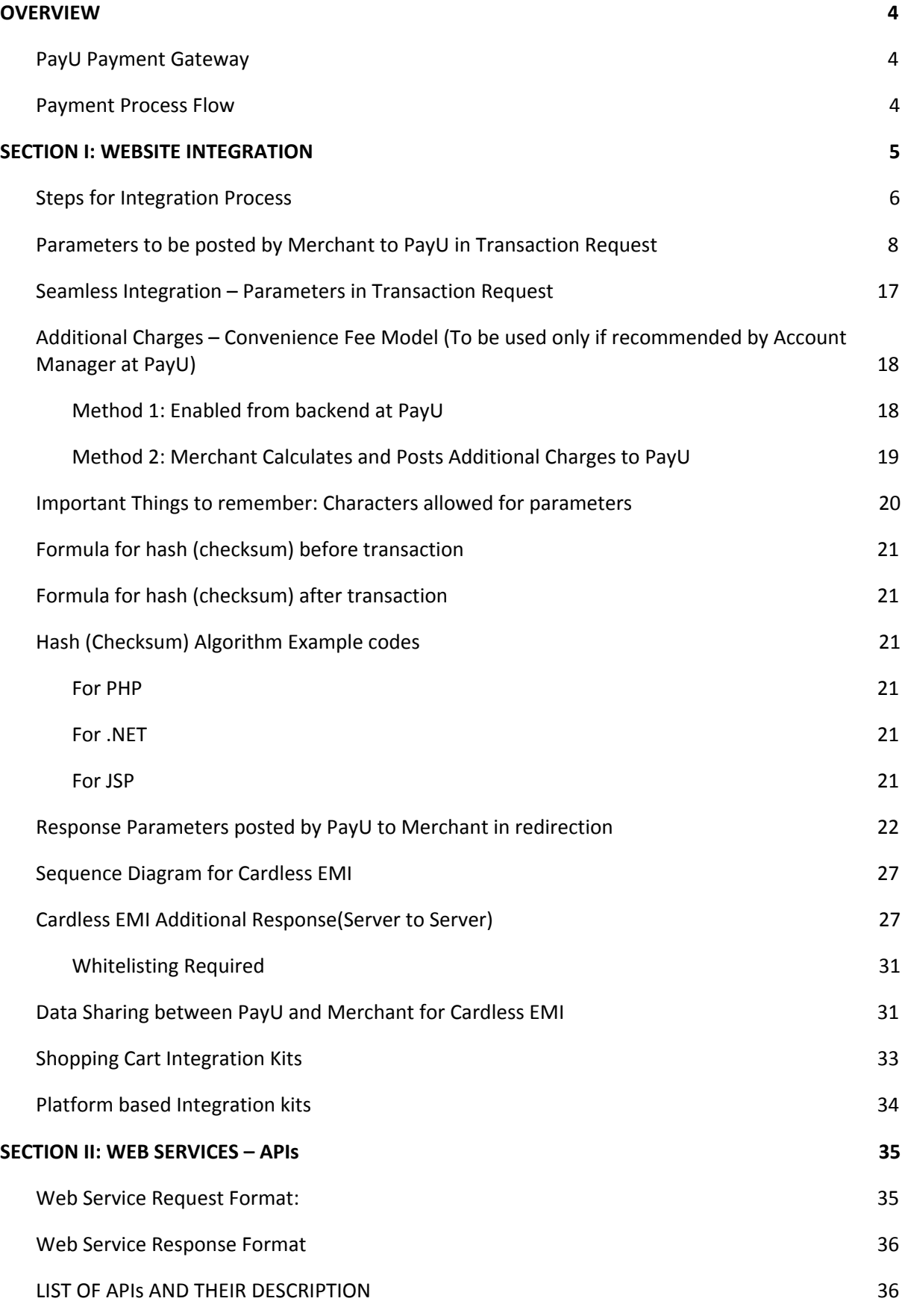

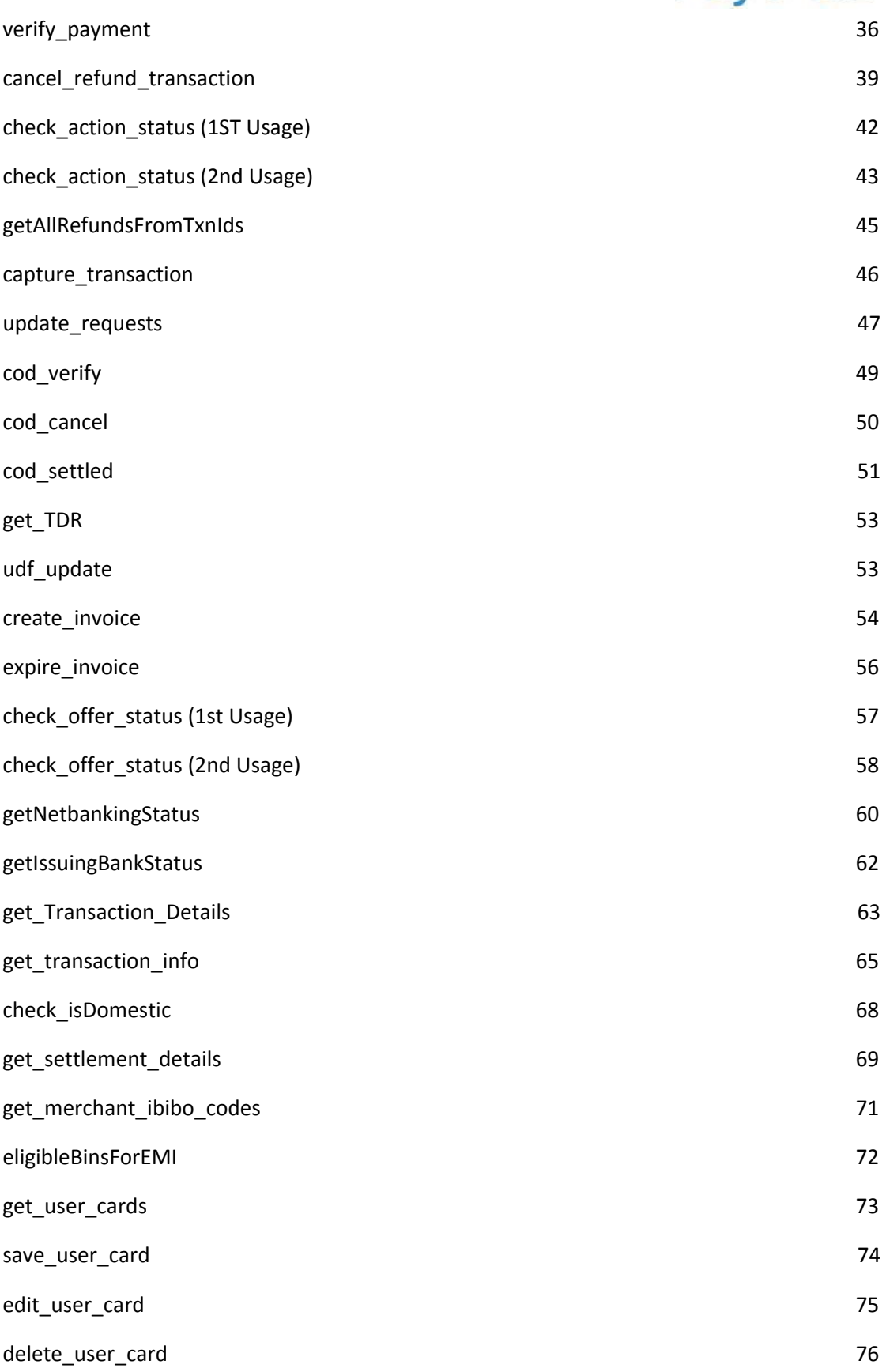

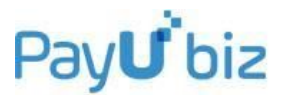

# <span id="page-3-0"></span>**OVERVIEW**

This document describes the **steps** for technical integration process between merchant website and PayU Payment Gateway for enabling online transactions. This document is covered in two sections. Section I covers **website integration** and Section II covers **APIs** provided to the merchants.

# <span id="page-3-1"></span>PayU Payment Gateway

PayU offers electronic payment services to merchant website through its partnerships with various banks and payment instrument companies. Through PayU, the customers would be able to make electronic payments through a variety of modes which are mentioned below:

- Credit cards
- Debit cards
- Online net banking accounts
- EMI payments
- Cash Cards
- Email Invoicing
- IVR
- Cash on Delivery (COD)
- Cardless EMI

PayU also offers an **online interface** (known as **PayU Dashboard**) where the merchant has access to various features like viewing all the transaction details, settlement reports, analytical reports etc. Through this interface, the merchant can also execute actions like capturing, cancelling and refunding the transactions. This online interface can be accessed through [https://www.payubiz.in](https://www.payubiz.in/) by using the username and password provided to you.

# <span id="page-3-2"></span>Payment Process Flow

The following diagram explains how the customer makes the payment and how the process flows:

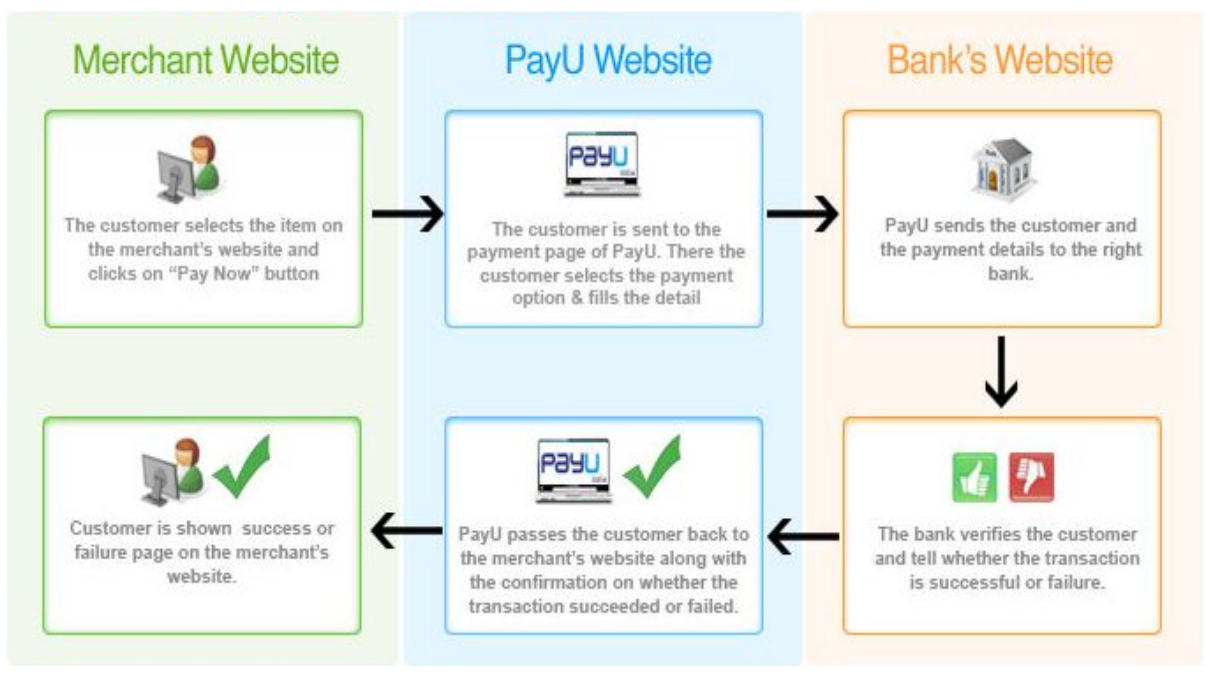

# <span id="page-4-0"></span>**SECTION I: WEBSITE INTEGRATION**

The merchant can integrate with PayU by using one of the below methods:

- **1) Non-Seamless Integration** In this mode during the transaction, the customer would be redirected from merchant website to PayU payment page. On the PayU payment page, he would need to select the payment option and enter the respective card details. After this, PayU would re-direct the customer to the desired payment option webpage for further authentication.
- **2) Seamless Integration** In this mode, the merchant needs to collect the customer card details on their own website and post them to PayU. Here, the customer would not be stopped at PayU payment page at all, as the payment option and card details are already received from the merchant. The merchant must be **PCI-DSS certified** in this case. For further information on PCI-DSS certification please contact your Account Manager at PayU.

Also, the merchant website can be based either on a **shopping cart** or can be developed by the merchant **(not based upon any shopping cart).** Based on the type (out of these two), PayU would provide integration kit (code) to the merchant which they needs to incorporate at their end. The list of Integration kits supported by PayU at present is mentioned in later sections of the document.

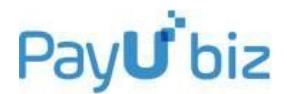

# <span id="page-5-0"></span>Steps for Integration Process

The steps for integrating with PayU can technically be described as below:

- 1) To start off the integration process, you would be provided a **test setup** by PayU where you would be given a test merchant account and test credit card credentials to have a first-hand experience of the overall transaction flow. Here, you need to make the transaction request on our **test server (and not the production server)**. Once your testing is complete, **then only** you will be ready to move to the PayU production server.
- 2) To initiate a transaction, the merchant needs to generate a **POST REQUEST** which must consist of mandatory and optional parameters mentioned in the **later section**. This POST REQUEST needs to be hit on the below mentioned PayU URLs:

#### **For PayU Test Server:**

POST URL: **[https://test.payu.in/\\_payment](https://test.payu.in/_payment)**

#### **For PayU Production (LIVE) Server:**

POST URL: **https://secure.payu.in/\_payment**

- 3) In the merchant initiated **POST REQUEST**, one of the mandatory parameters is named as **hash.** The details of this hash parameter have been covered in the later section. But it is **absolutely critical** for the merchant to calculate the hash correctly and post to us in the request.
- 4) When the transaction **POST REQUEST** hits the PayU server, a new transaction entry is created in the PayU Database. To identify each new transaction in the PayU Database, a unique identifier is created every time at PayU's end. This identifier is known as the **PayU ID (or MihPayID).**
- 5) With the POST REQUEST, customer would be re-directed to PayU's payment page. Customer now selects the particular payment option on PayU's page (Credit Card/Debit Card/Net Banking etc) and clicks on 'Pay Now'. PayU re-directs the customer to the chosen bank. The customer goes through the necessary authorization/authentication process ast bank's login page, and the bank gives the success/failure response back to PayU.
- 6) PayU marks the transaction status on the basis of response received from Bank. PayU provides the final transaction response string to the merchant through a **POST RESPONSE.** The parameters in this response are covered in the subsequent sections.
- 7) In the POST RESPONSE sent by PayU, you would receive the final status of the transaction. You will receive the **hash** parameter here also. Similar to step 3, it is **absolutely crucial** to verify this hash value at your end and then only accept/reject the invoice order. This is done to strictly avoid any tampering attempt by the user.

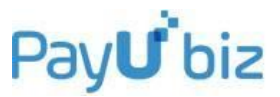

# **DISCLAIMER:**

1. Test URL: The Test URL is provided to PayU merchants to test the integration of their server with that of PayU or Bank. It is understood that since this is merely a Test URL, the Merchant should not **treat any transactions done on this Test server as live and should not deliver the products/services with respect to any such test transactions even in the case your server receive a successful transaction confirmation from PayU/Bank.**

**2. Merchants are herein forth requested to set up required control checks on their (merchant) systems/servers to ensure that only those transactions should get routed to the PayU test server which are initiated with sole intention of test the environment.**

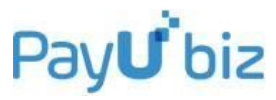

# <span id="page-7-0"></span>Parameters to be posted by Merchant to PayU in Transaction Request

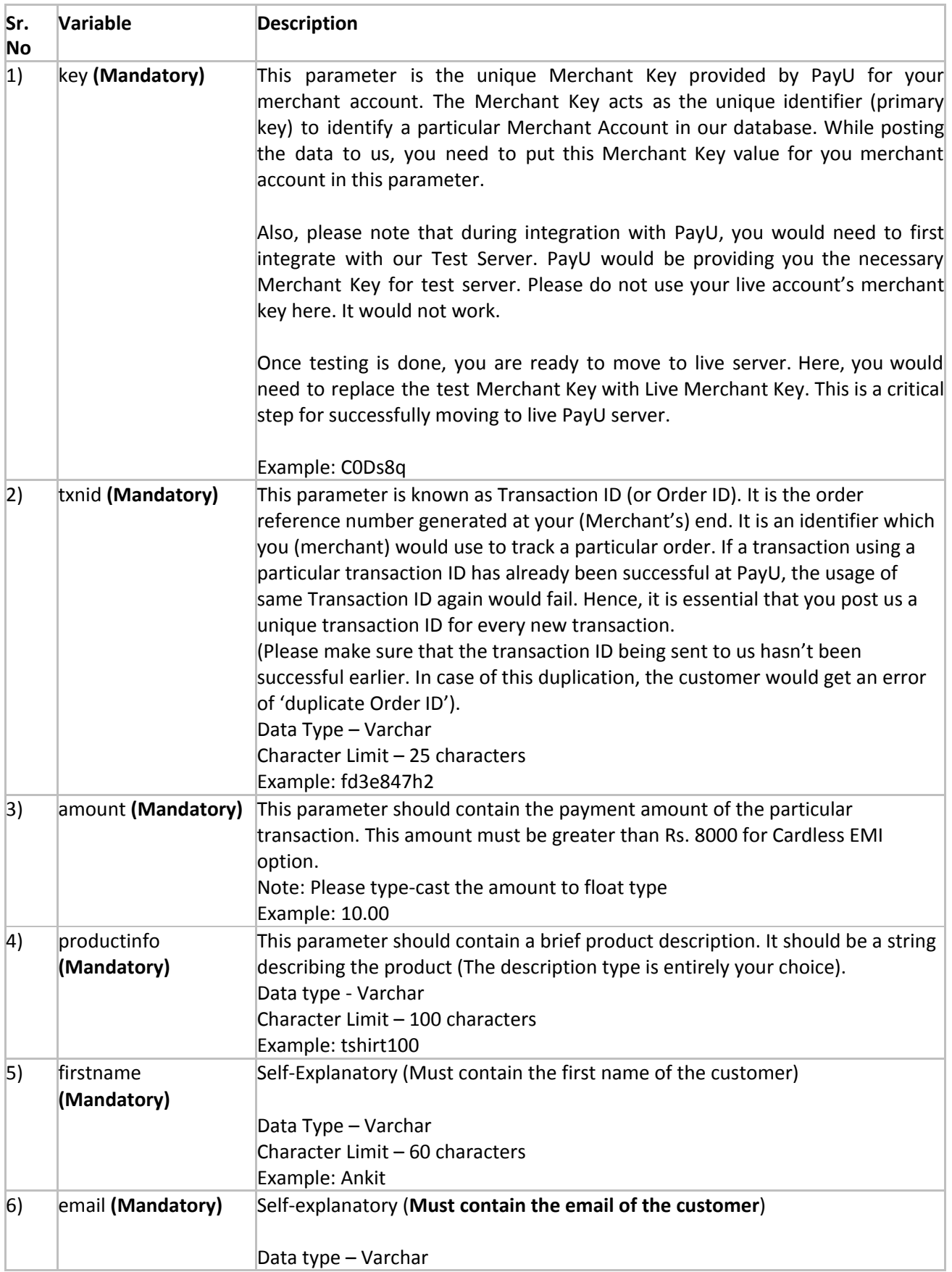

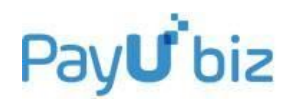

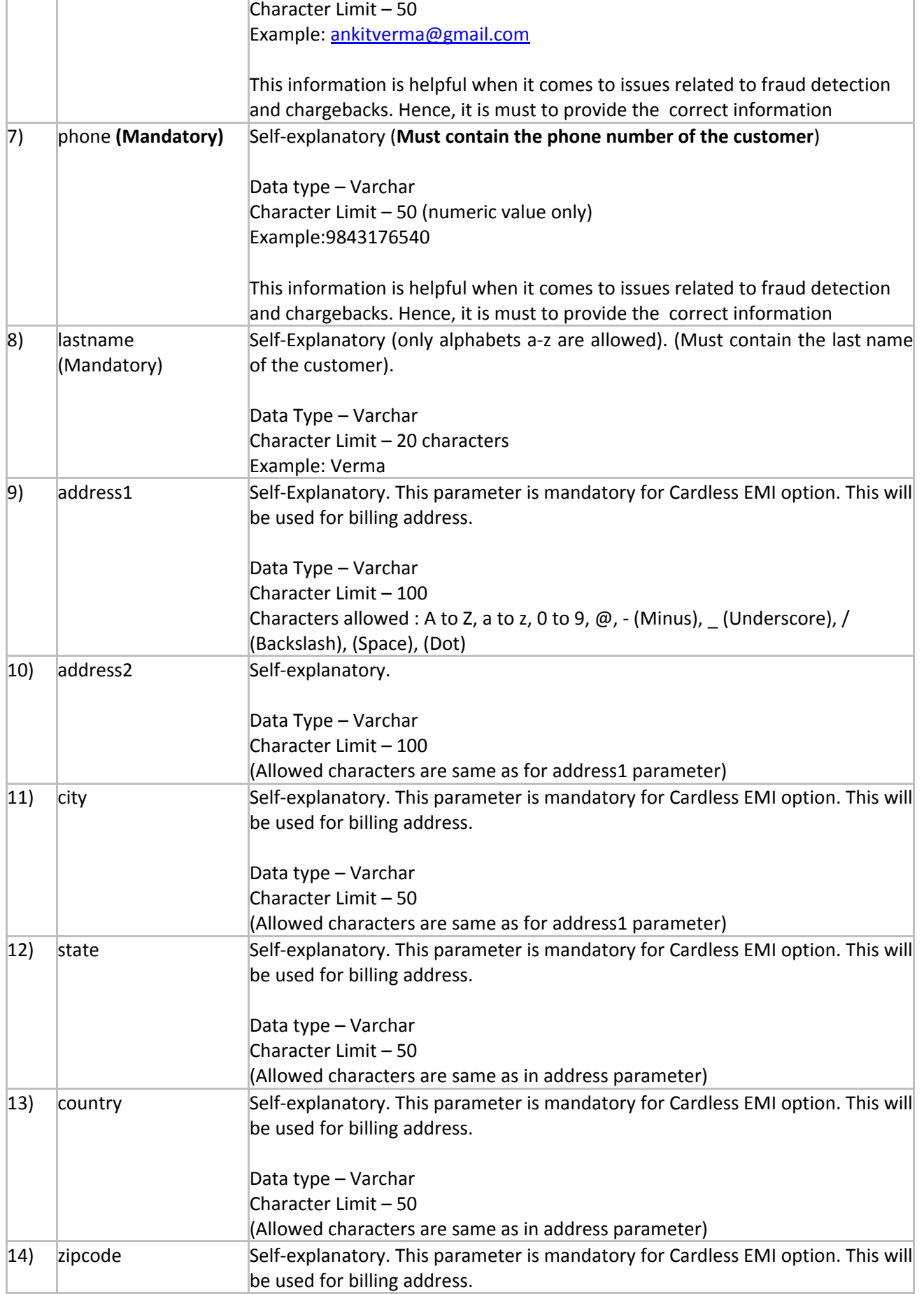

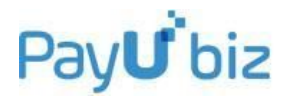

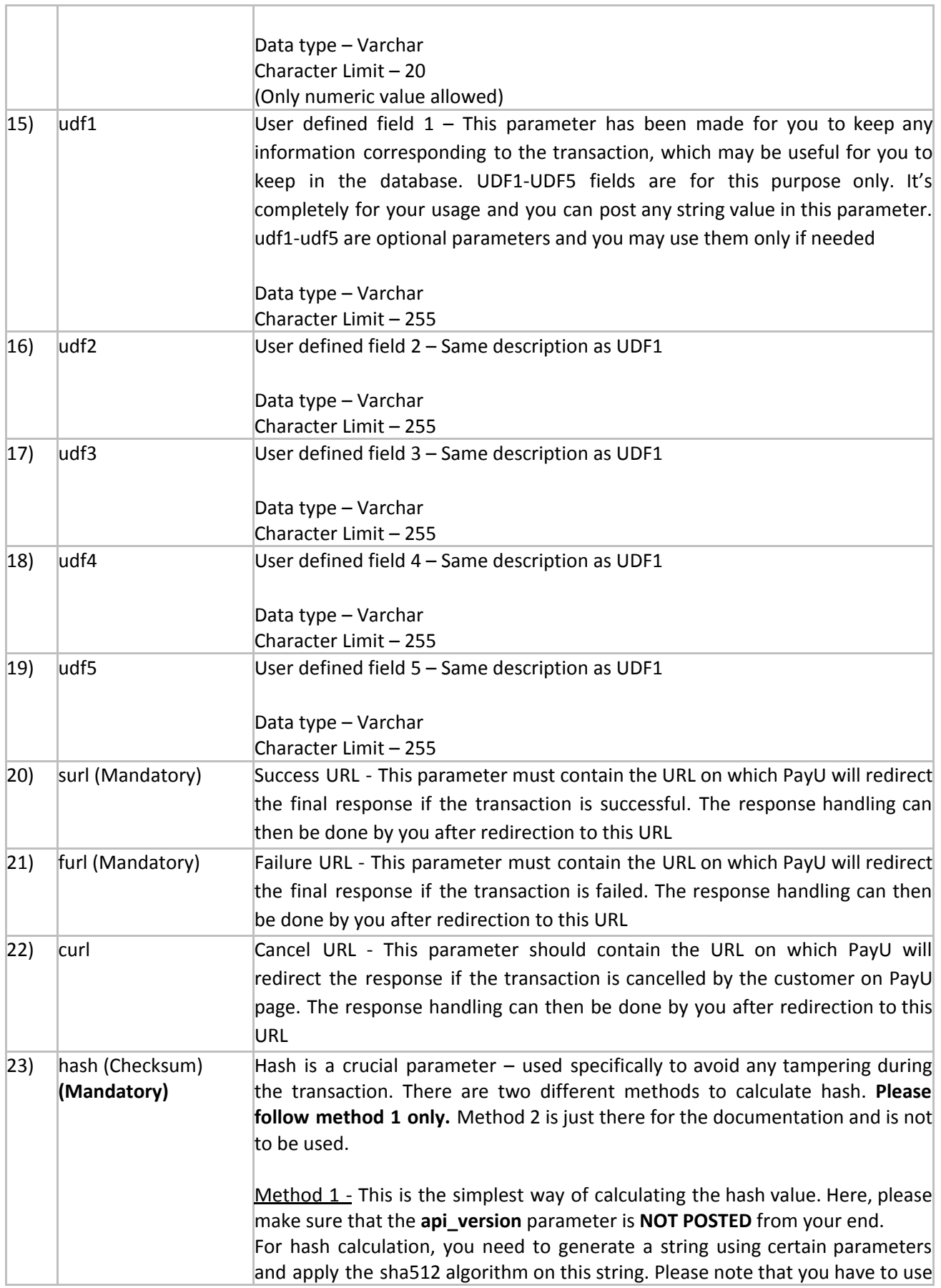

Т

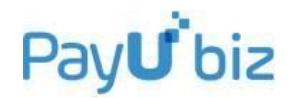

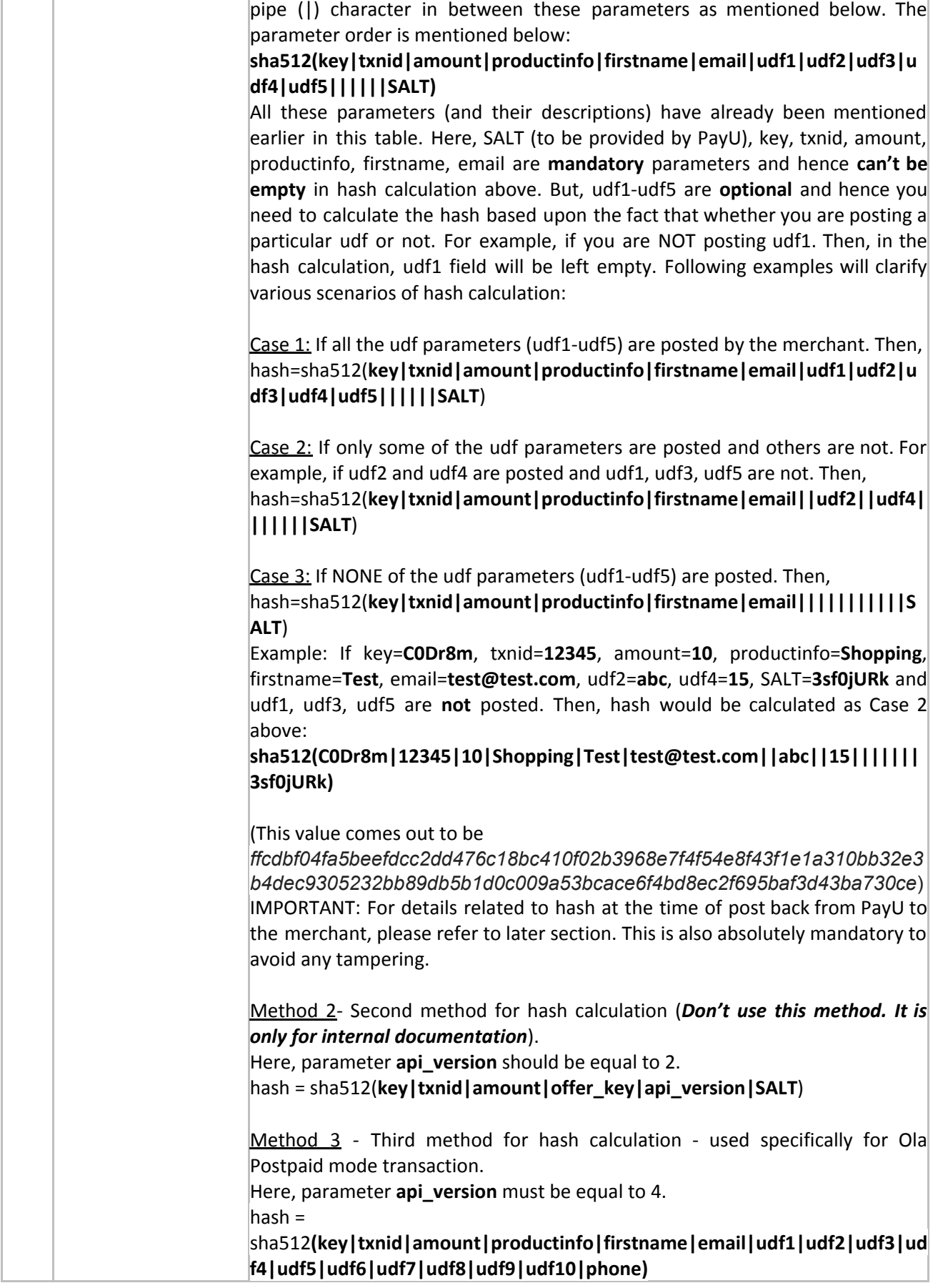

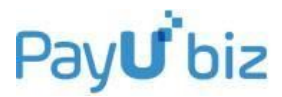

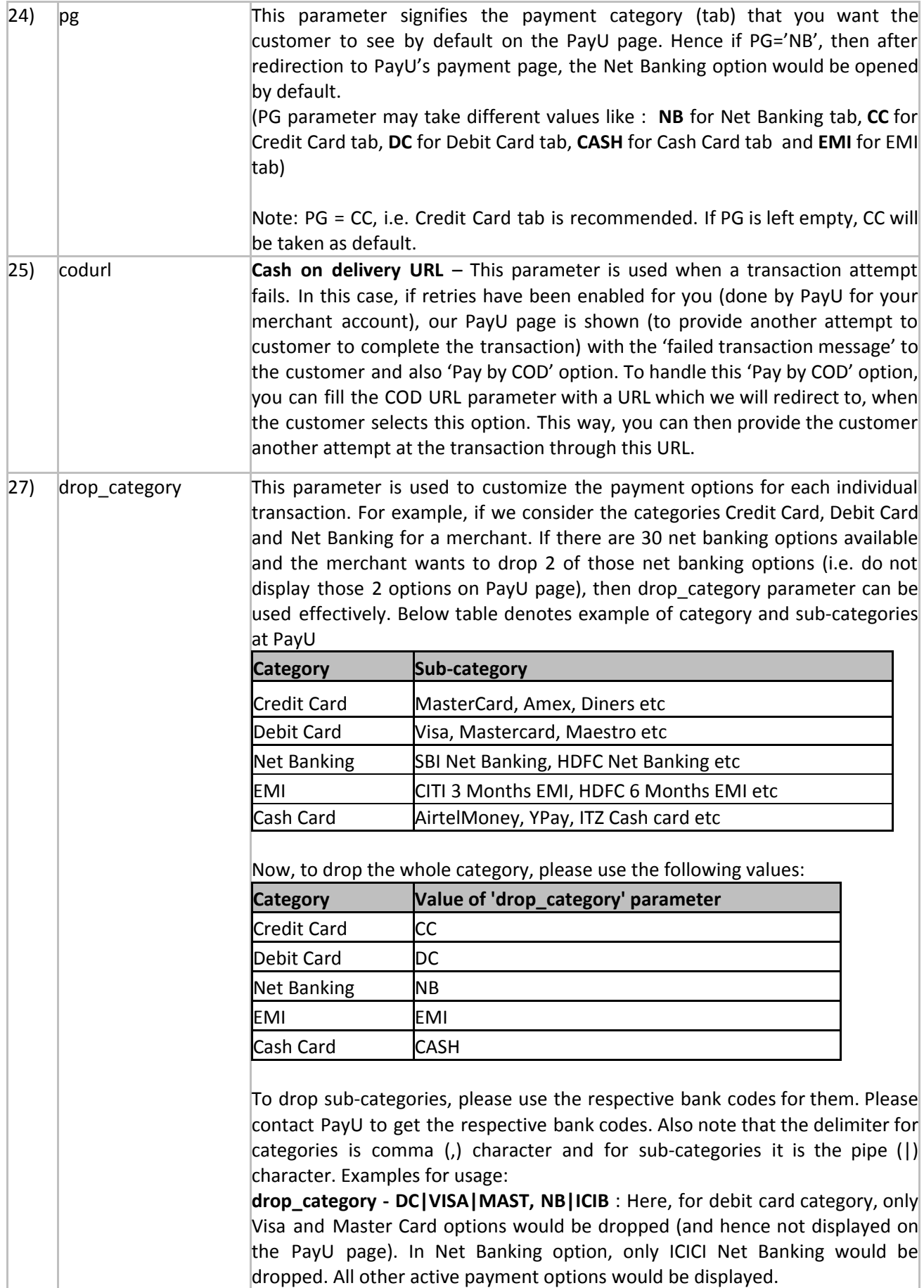

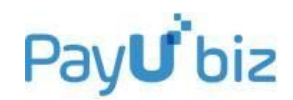

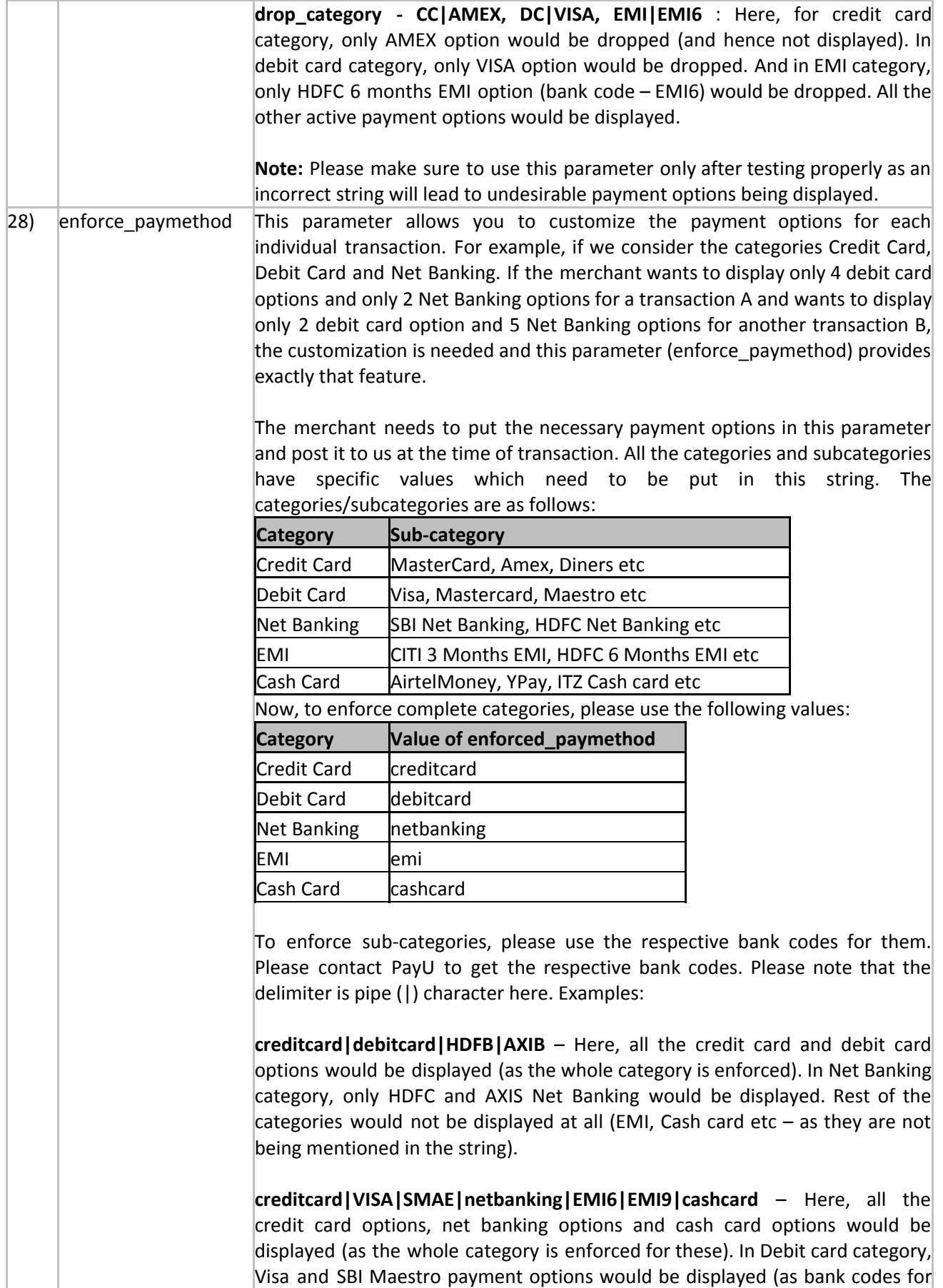

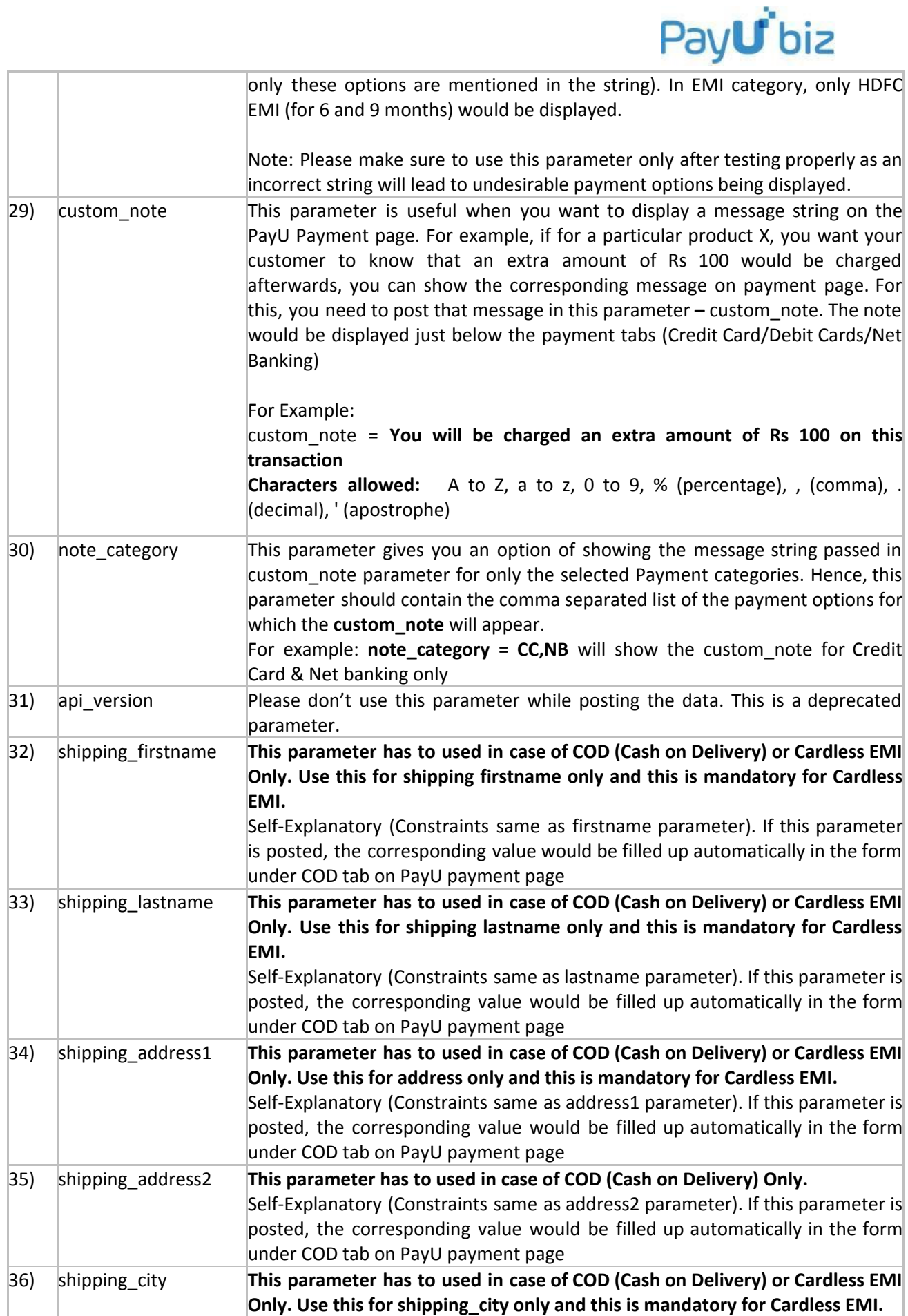

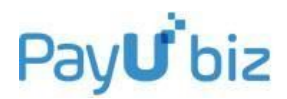

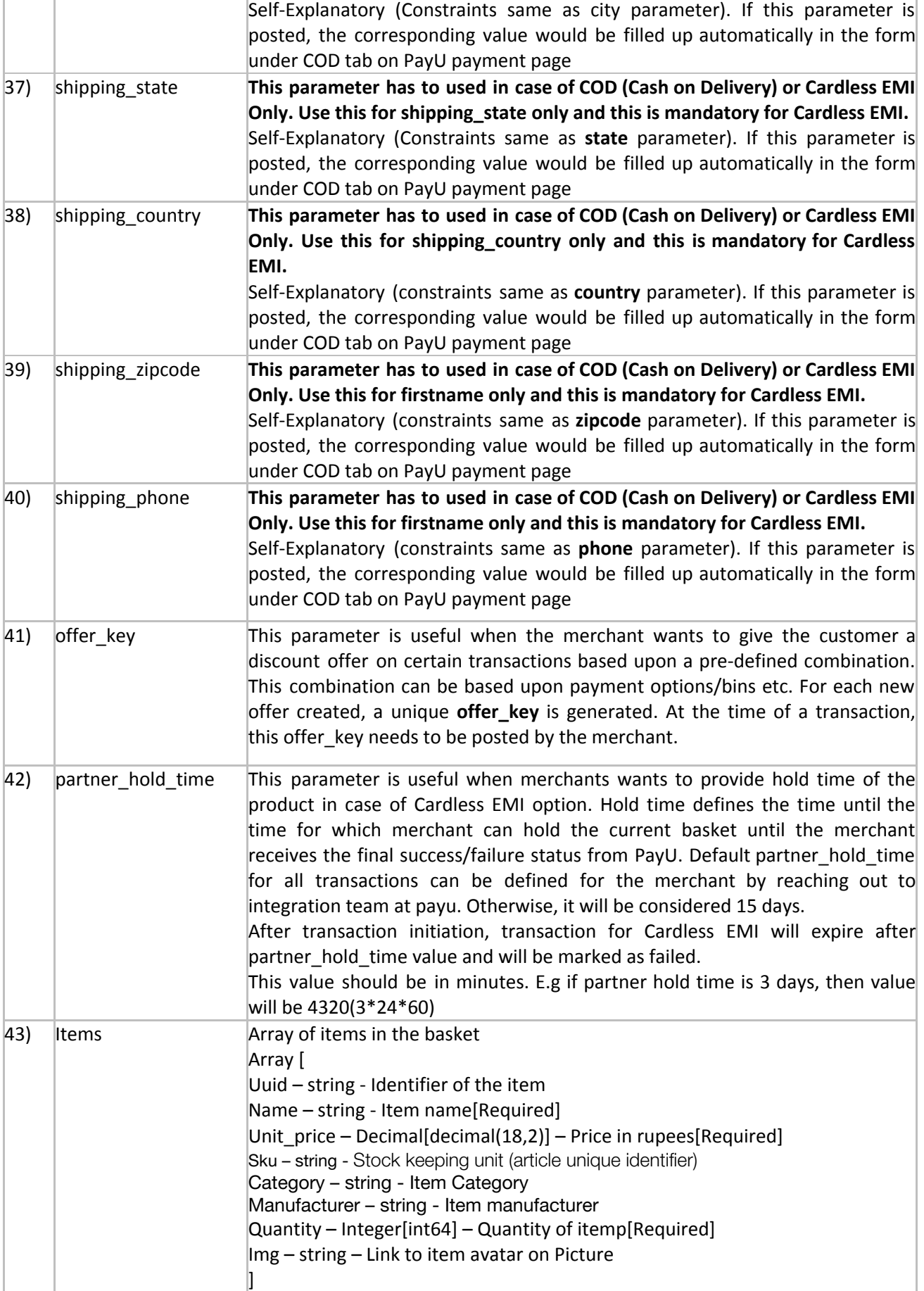

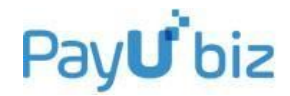

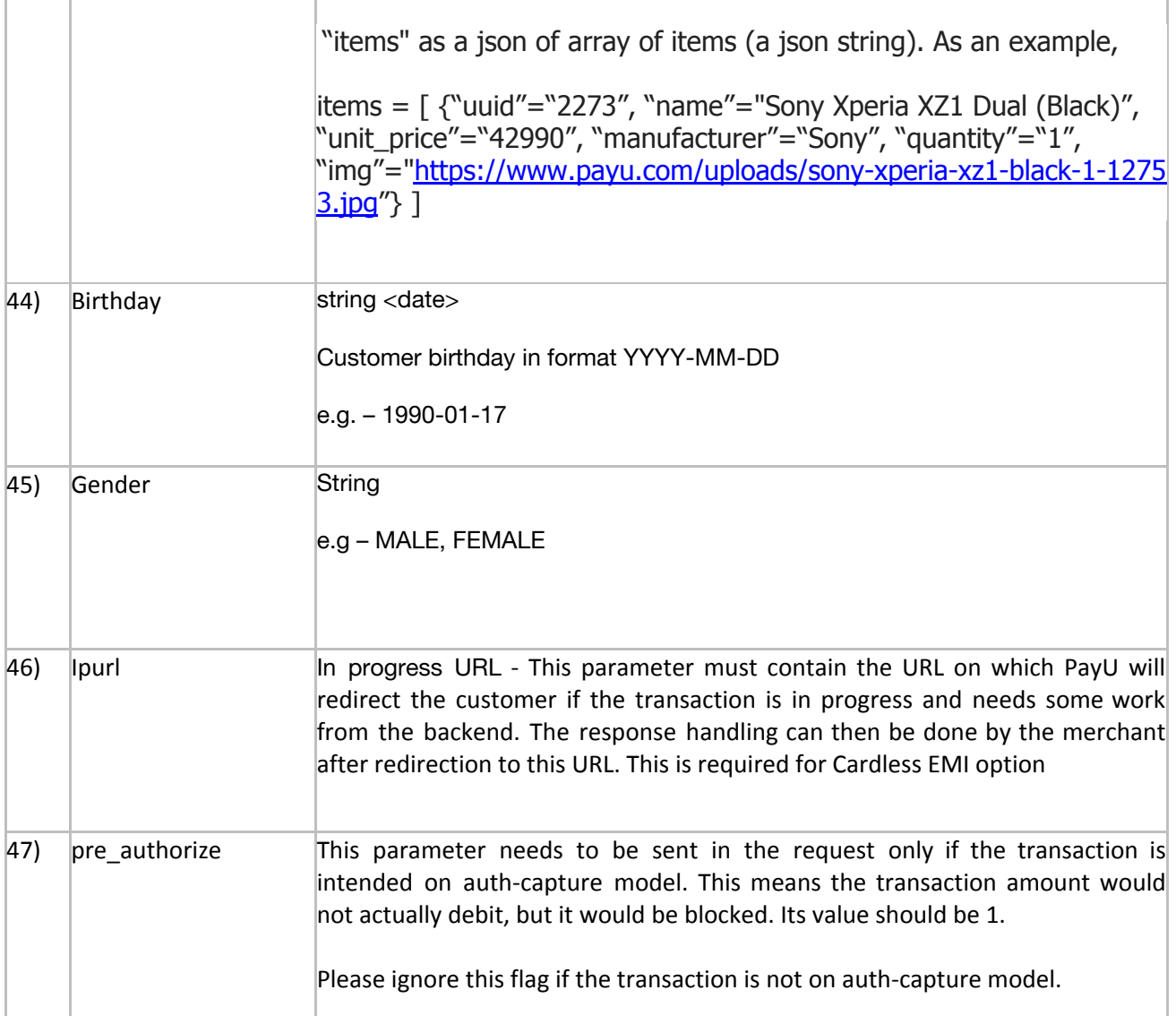

# **Table 1: Post Parameters from Merchant to PayU**

For your reference, please find sample code below which shows the basic set of parameters being posted. Please execute this piece of code in browser to observe the POST request being re-directed to PayU page and then you can form the complete transaction request in your code base (with the mandatory and optional parameters)

 $\text{thm}$ <head> </head> <body> <form action='https://test.payu.in/\_payment' method='post'>

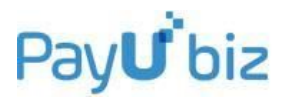

 $\leq$ input type="hidden" name="firstname" value="Vikas Kumar"  $\geq$ <input type="hidden" name="lastname" value="" /> <input type="hidden" name="surl" value="https://www.google.com" /> <input type="hidden" name="phone" value="9999999999" /> <input type="hidden" name="key" value="C0Dr8m" />  $\le$ input type="hidden" name="hash" value = "c2522a8d561e7c52f7d6b2d46c96b924afac8554313af4b80edef3e237e179bd6e2020e8c5480 60306d9fa2cf5c75c35205bcc4b09bcf5b9a9becec8de2952d0" /> <input type="hidden" name="curl" value="http://www.google.com" /> <input type="hidden" name="furl" value="https:/www.yahoo.in" /> <input type="hidden" name="txnid" value="PLS-10061-3" />  $\le$ input type="hidden" name="productinfo" value="SAU Admission 2014" />  $\le$ input type="hidden" name="amount" value="600.000" />  $\leq$ input type="hidden" name="email" value="vikaskumarsre@gmail.com" /> <input type= "submit" value="submit"> </form> </body></html>

# <span id="page-16-0"></span>Seamless Integration – Parameters in Transaction Request

**For seamless mode, 8 extra parameters are required in the transaction Post Request from your end – along with the parameters mentioned in the above table. These are mentioned below:**

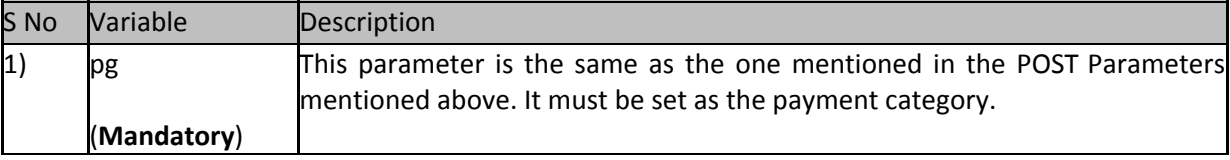

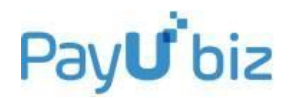

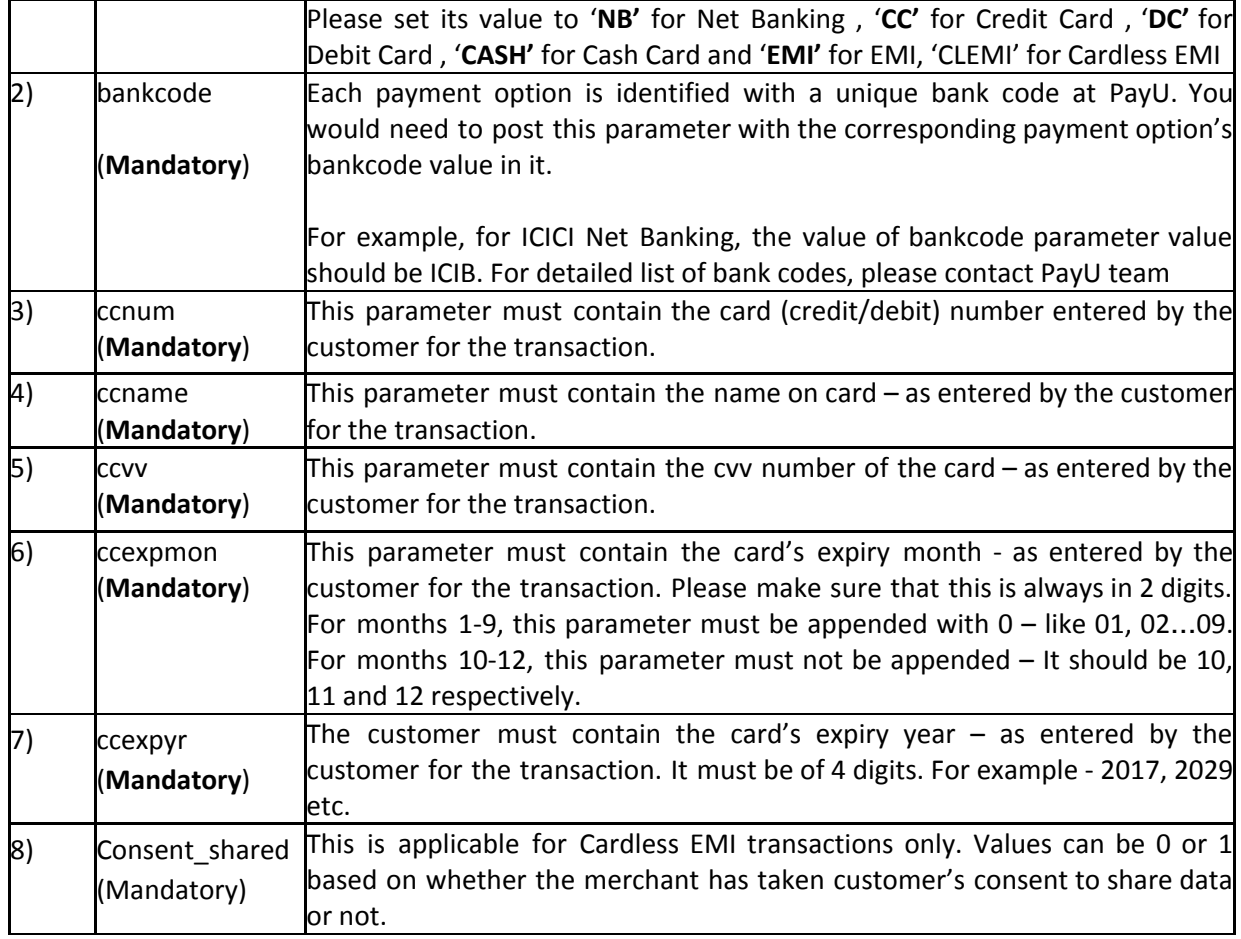

# **Table 2: Additional Parameters for Seamless Mode**

<span id="page-17-0"></span>Additional Charges – Convenience Fee Model (To be used only if recommended by Account Manager at PayU)

There are 2 different methods to implement Additional Charges on PayU.

<span id="page-17-1"></span>Method 1: Enabled from backend at PayU

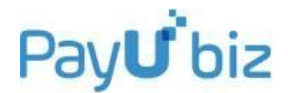

The merchant would be posting the **transaction amount** of the product in the transaction request.

- 1) Once the customer lands on PayU payment page and clicks on '**Pay Now**' option, the **additional amount** would be added to the amount of the product by PayU (based upon the TDR values) and the **total amount** would be passed on to the bank's page while re-directing.
- 2) After PayU receives the status of transaction from the bank, it sends the response of back to the merchant. In this response, the **amount** and **additional amount** can be differentiated with the below parameters.
	- Original Transaction Amount **amount**
	- Additional Amount **additionalCharges**
- 3) Once you receive the response from PayU, you need to check for reverse hash. If you are verifying the reverse hash at your end (which is strictly recommended to avoid any tamper cases), its formula will also change in case additionalCharges value is sent.

Here, if the additionalCharges parameter is posted in the transaction response, then hash formula is:

### sha512**(additionalCharges|SALT|status||||||udf5|udf4|udf3|udf2|udf1|email|firstname|produ ctinfo|amount|txnid|key)**

4) If additionalCharges parameter is not posted in the transaction response, then hash formula is the generic reverse hash formula:

# sha512(**SALT|status||||||udf5|udf4|udf3|udf2|udf1|email|firstname|productinfo|amount|txni d|key)**

# <span id="page-18-0"></span>Method 2: Merchant Calculates and Posts Additional Charges to PayU

1) The merchant would be posting both the transaction amount and additional charges in the transaction request. The parameters used for these are **amount** and **additional\_charges** respectively. The way to pass the additional\_charges parameter is as below:

#### **<bankcode1> :< additional charge value>, < bankcode2> :< additional charge value>**

#### Example: **CC:12,AMEX:19,SBIB:98,DINR:2,DC:25,NB:55**

2) In this method of applying additional charges, hash sequence would be affected for both Pre-Transaction and Post-Transaction.

#### **Pre-Transaction hash sequence:**

Merchant needs to form the below hash sequence before posting the transaction to PayU:

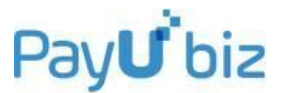

# sha512**(key|txnid|amount|productinfo|firstname|email|udf1|udf2|udf3|udf4|udf5||||||SALT| additional\_charges)**

Where additional\_charges value would be same as the value posted in transaction request. For example, **CC:12,AMEX:19,SBIB:98,DINR:2,DC:25,NB:55**

- 3) Now, once the transaction request hits PayU server and re-direction happens, the customer lands upon PayU payment page. Here, depending on the payment option selection by the customer, the additional charge value would be added to transaction amount. For example, for the above example, if the customer selects Credit Card, Rs 12 would be added to the transaction amount. If the customer selects AMEX option, Rs 19 would be added to the transaction amount. For SBI Net Banking, Rs 98 would be added to the transaction amount and so on. Please note that the additional charges would be added only once the customer clicks on 'Pay Now' option.
- 4) When PayU receives the response from Bank, a POST Response is sent to the merchant. Here also, the hash sequence needs to be changed.

#### **Post-Transaction hash sequence:**

Merchant needs to form the below hash sequence and verify it with the hash sent by PayU in the Post Response:

### sha512**(additionalCharges|SALT|status||||||udf5|udf4|udf3|udf2|udf1|email|firstname|produ ctinfo|amount|txnid|key)**

- Where, **additionalCharges** value must be same as the value Posted from PayU to the merchant in the response.
	- 5) This hash value must be compared with the hash value posted by PayU to the merchant. If both match, then only the order should be processed. If they don't match, then the transaction has been tampered with by the user and hence should not be processed further.

# <span id="page-19-0"></span>Important Things to remember: Characters allowed for parameters

- For parameters address1, address2, city, state, country, product info, email, and phone following characters are allowed:
- Characters: A to Z, a to z, 0 to 9
- -(Minus)
- \_ (Underscore)
- $\bullet$  @ (At the Rate)
- $\bullet$  / (Slash)
- (Space)
- $\bullet$  . (Dot)

If the merchant sends any other special characters then they will be automatically removed. The address parameter will consider only first 100 characters.

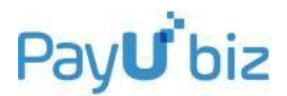

# <span id="page-20-0"></span>Formula for hash (checksum) before transaction

This has already been covered in the description of **hash** in the table containing the POST Parameters above.

# <span id="page-20-1"></span>Formula for hash (checksum) after transaction

This time the variables are in reverse order and status variable is added between salt and udf1.

# **sha512(SALT|status||||||udf5|udf4|udf3|udf2|udf1|email|firstname|productinfo|amount|txni d|key)**

**It is absolutely mandatory that the hash (or checksum) is computed again after you receive response from PayU and compare it with post back parameters below. This will protect you from any tampering by the user and help in ensuring safe and secure transaction experience.**

# <span id="page-20-2"></span>Hash (Checksum) Algorithm Example codes

The Checksum algorithm used is SHA512 which is globally well known algorithm. To need help with implementation, feel free to call us, mail us or use Google to find the desired function library for your implementation. Some example codes are also mentioned below:

### <span id="page-20-3"></span>For PHP

#### **Example code:**

\$output = hash ("sha512", \$text);

<span id="page-20-4"></span>For .NET **Link:** http://msdn.microsoft.com/en- [us/library/system.security.cryptography.sha512.aspx](http://msdn.microsoft.com/en-%20us/library/system.security.cryptography.sha512.aspx)

### **Example code:**

```
byte[] data = new byte[DATA_SIZE];
byte[] result;
SHA512 shaM = new SHA512Managed();
result = shaM.ComputeHash(data);
```
### <span id="page-20-5"></span>For ISP

#### **Example code:**

import java.io.FileInputStream; import java.security.MessageDigest; public class SHACheckSumExample  $\{$ 

public static void main(String[] args)throws Exception

{

MessageDigest md = MessageDigest.getInstance("SHA-512");

```
FileInputStream fis = new FileInputStream("c:\\loging.log");
       byte[] dataBytes = new byte[1024];
       int nread = 0;
       while ((nread = fis.read(dataBytes)) != -1)
       {
               md.update(dataBytes, 0, nread);
       };
       byte[] mdbytes = md.digest();
       //convert the byte to hex format method
       StringBuffer sb = new StringBuffer();
       for (int i = 0; i < mdbytes.length; i ++)
       {
               sb.append(Integer.toString((mdbytes[i] & 0xff) + 0x100,
               16).substring(1));
       }
       System.out.println("Hex format : " + sb.toString());
       //convert the byte to hex format method 2
       StringBuffer hexString = new StringBuffer();
       for (int i=0;i<mdbytes.length;i++)
       hexString.append(Integer.toHexString(0xFF & mdbytes[i]));
System.out.println("Hex format : " + hexString.toString()); \}
```
# <span id="page-21-0"></span>Response Parameters posted by PayU to Merchant in redirection

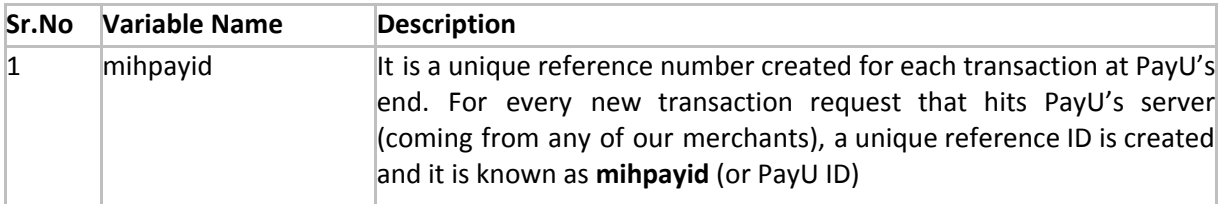

}

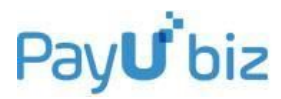

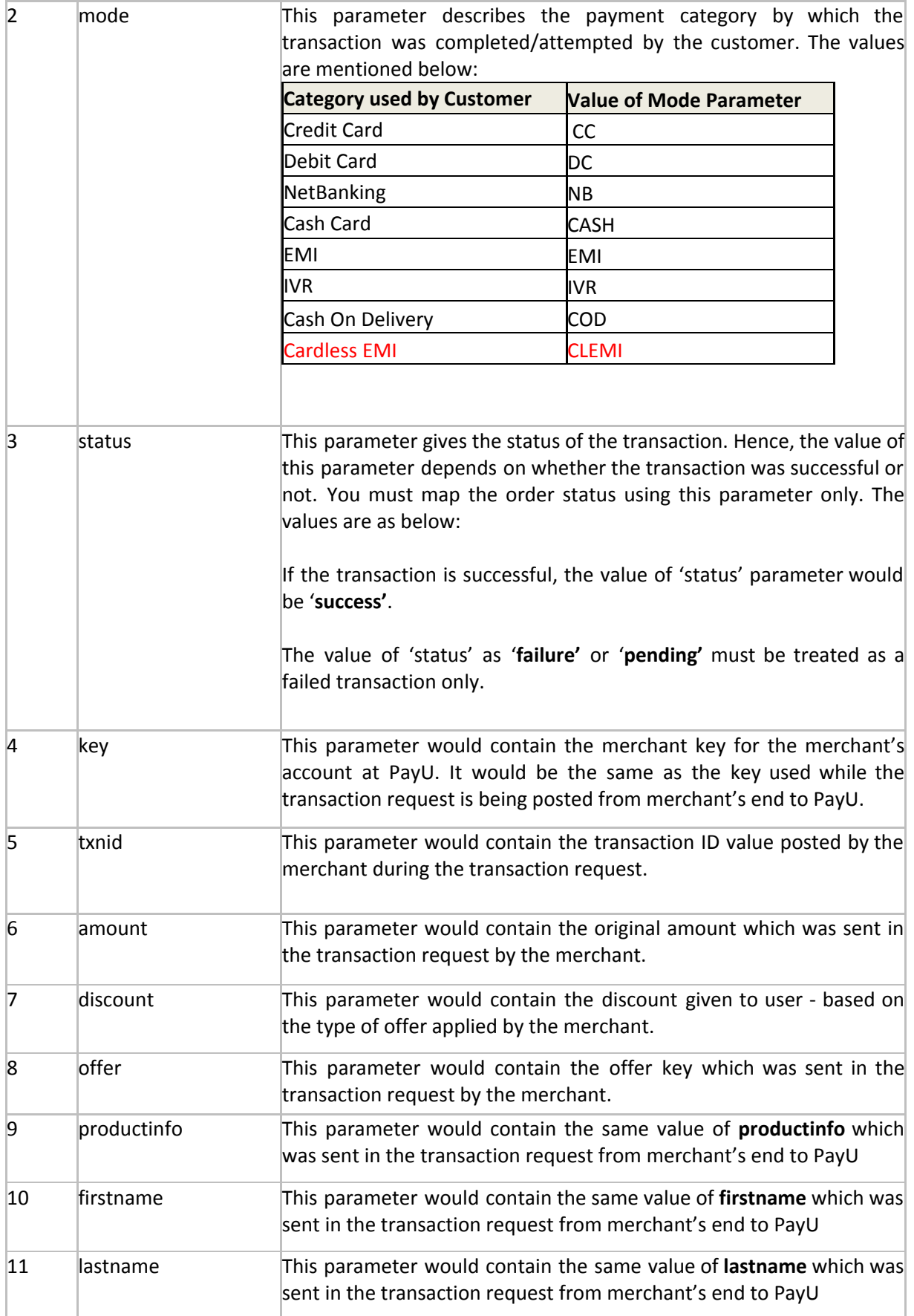

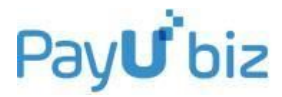

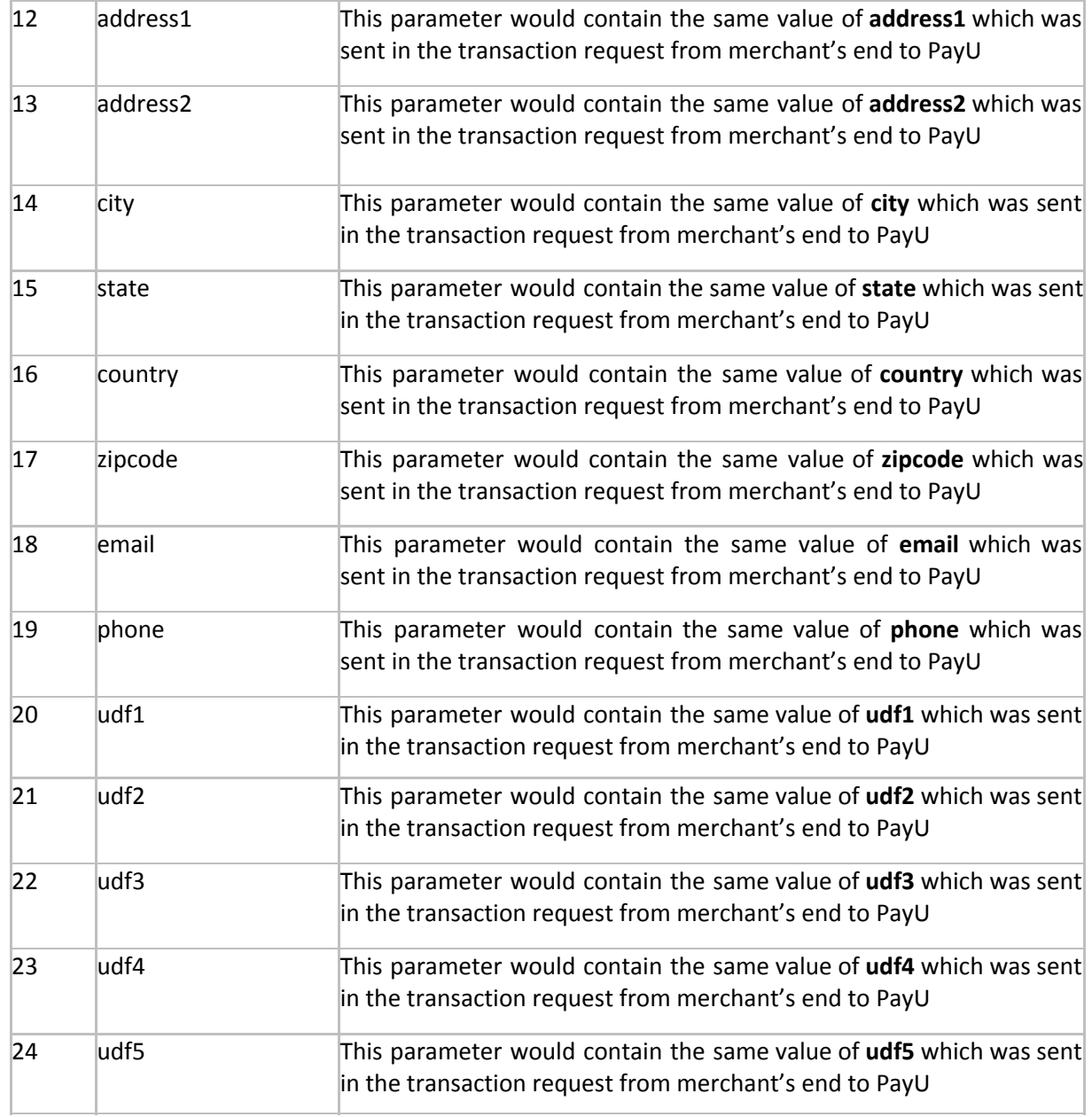

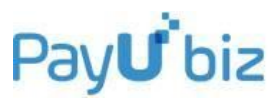

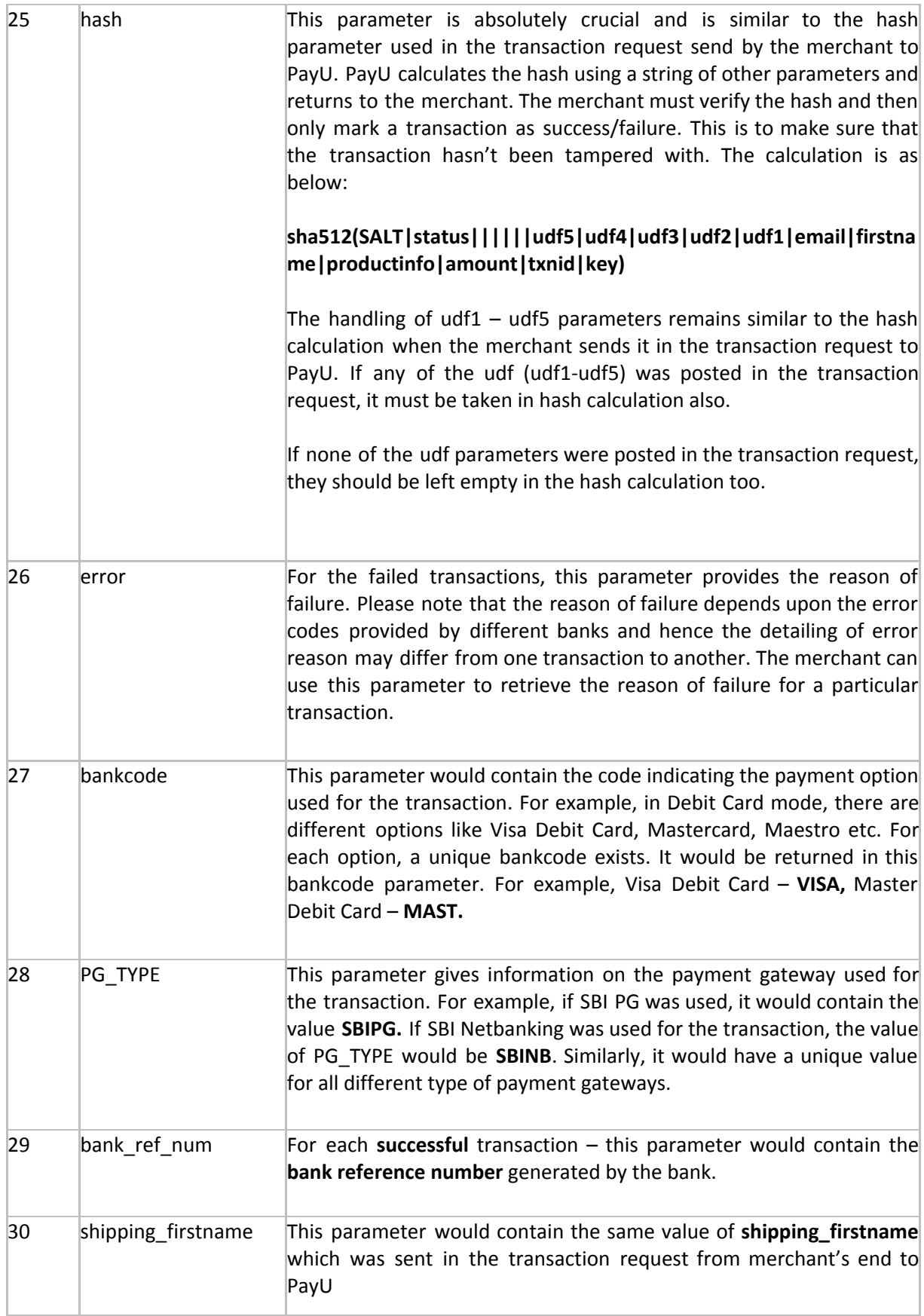

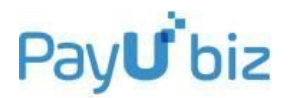

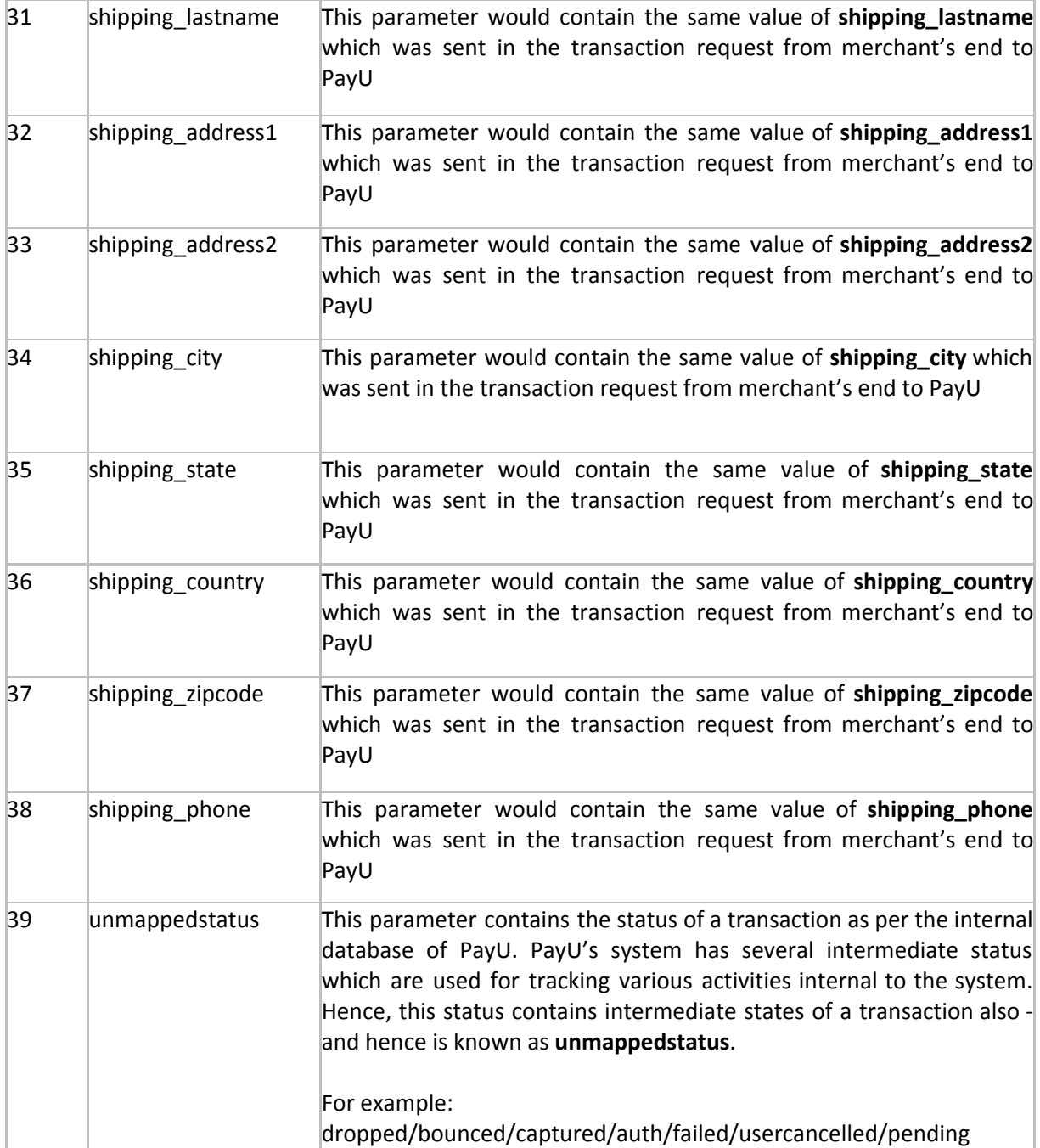

# **Table 3: Response parameters from PayU to Merchant**

# <span id="page-26-0"></span>Sequence Diagram for Cardless EMI

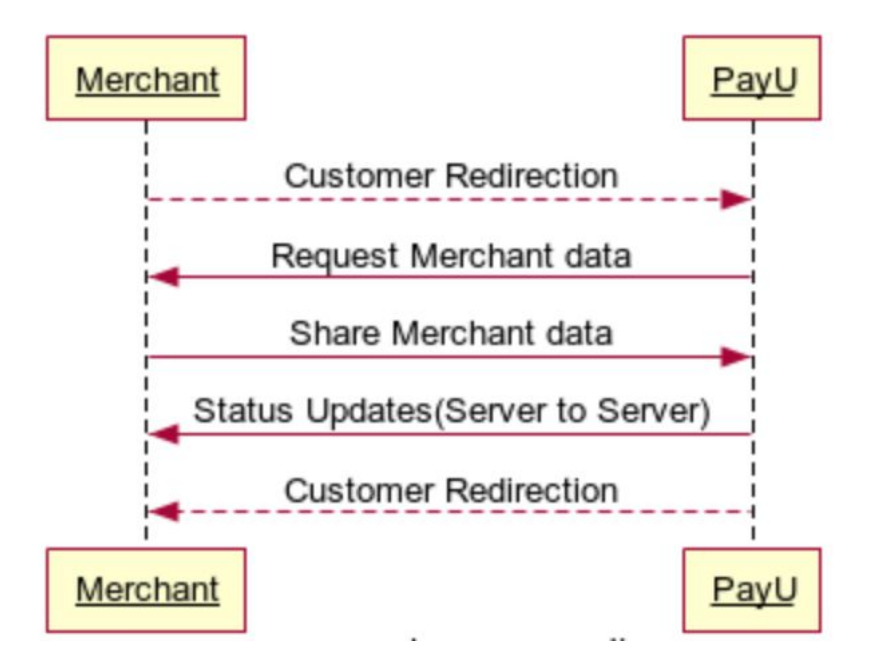

# <span id="page-26-1"></span>Cardless EMI Additional Response(Server to Server)

Since Cardless EMI application is longer than usual bank transactions, it is recommended to receive live updates from PayU for the application.

If Merchant wants to receive server to server live updates from PayU for all Cardless EMI transactions, it can be implemented in following ways:

PayU will also notify merchant server to server as additional response along with above status update for all notifications received. Following values will be posted in notification update to merchant:

- txnid Transaction Id shared by merchant
- payuid PayU Id generated at payu's end for this transaction
- payustatus Transaction status at payu's end
- status Further details of the payustatus

Sample response:

payuid=700010006174603&status=IN\_PROGRESS&txnid=5467c0b5ea59b5d45088&payusta tus=in progress

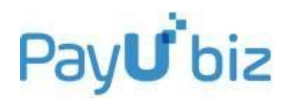

# Here is the complete list of status and mapping:

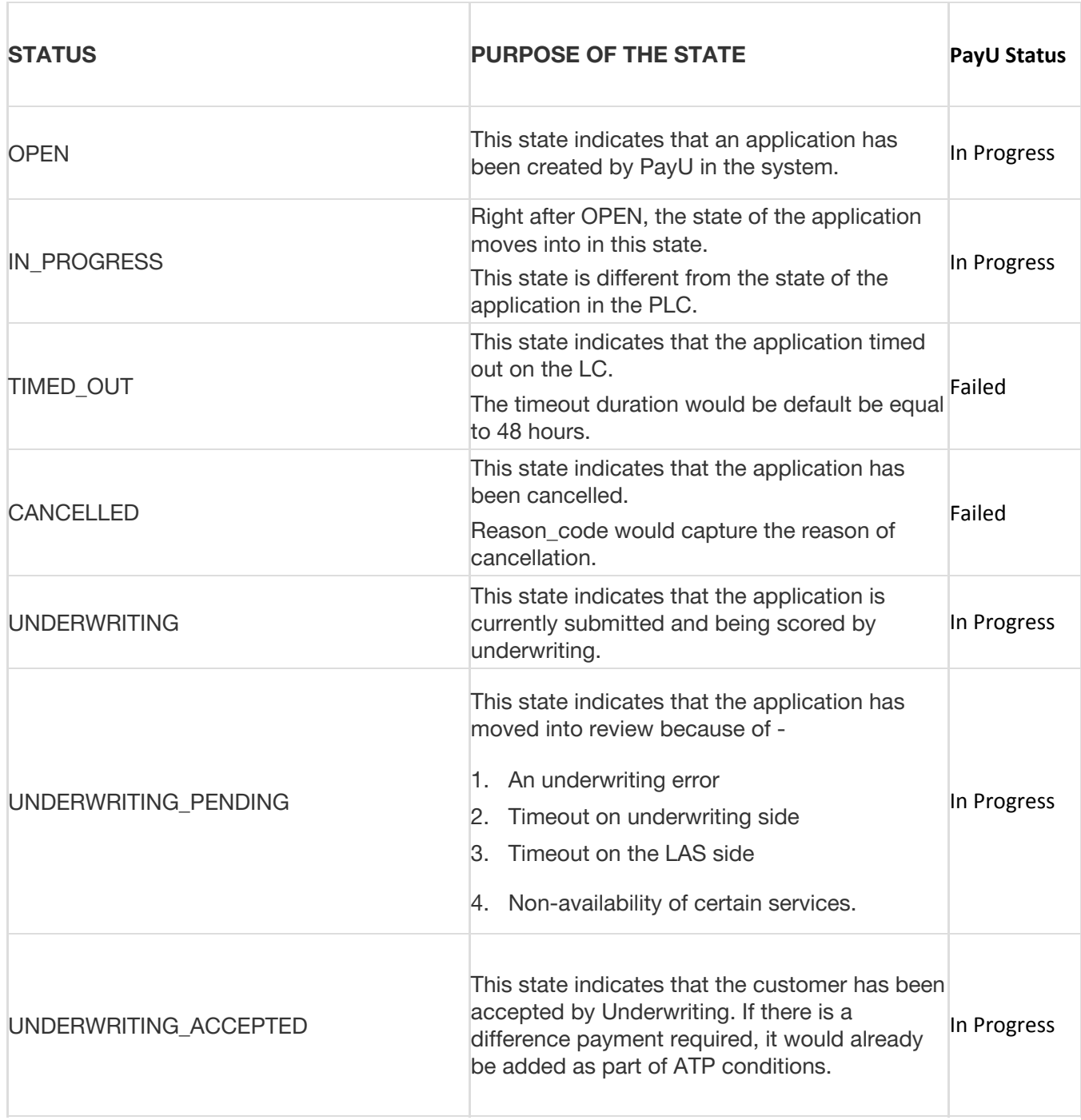

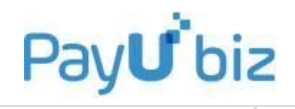

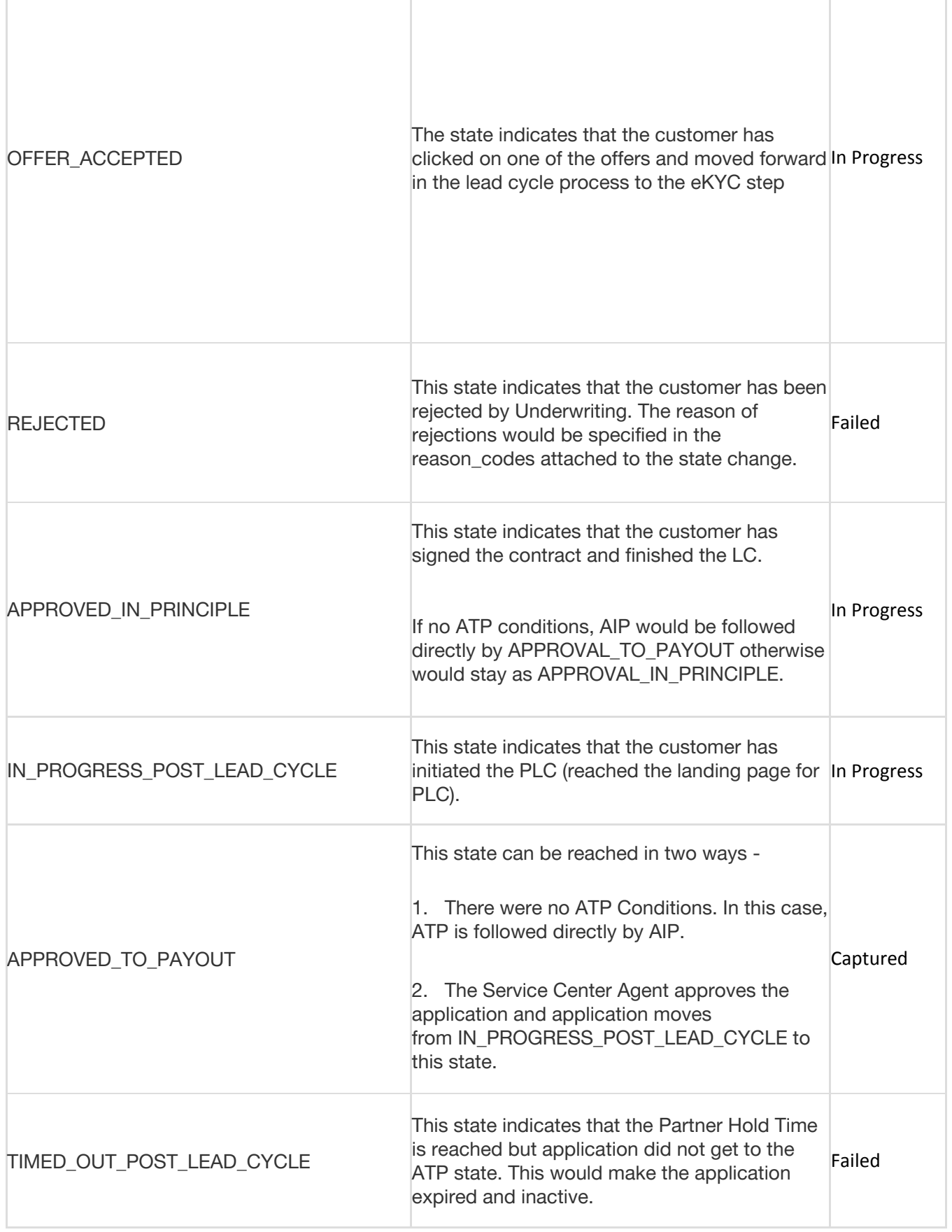

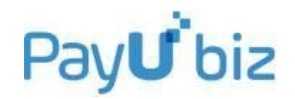

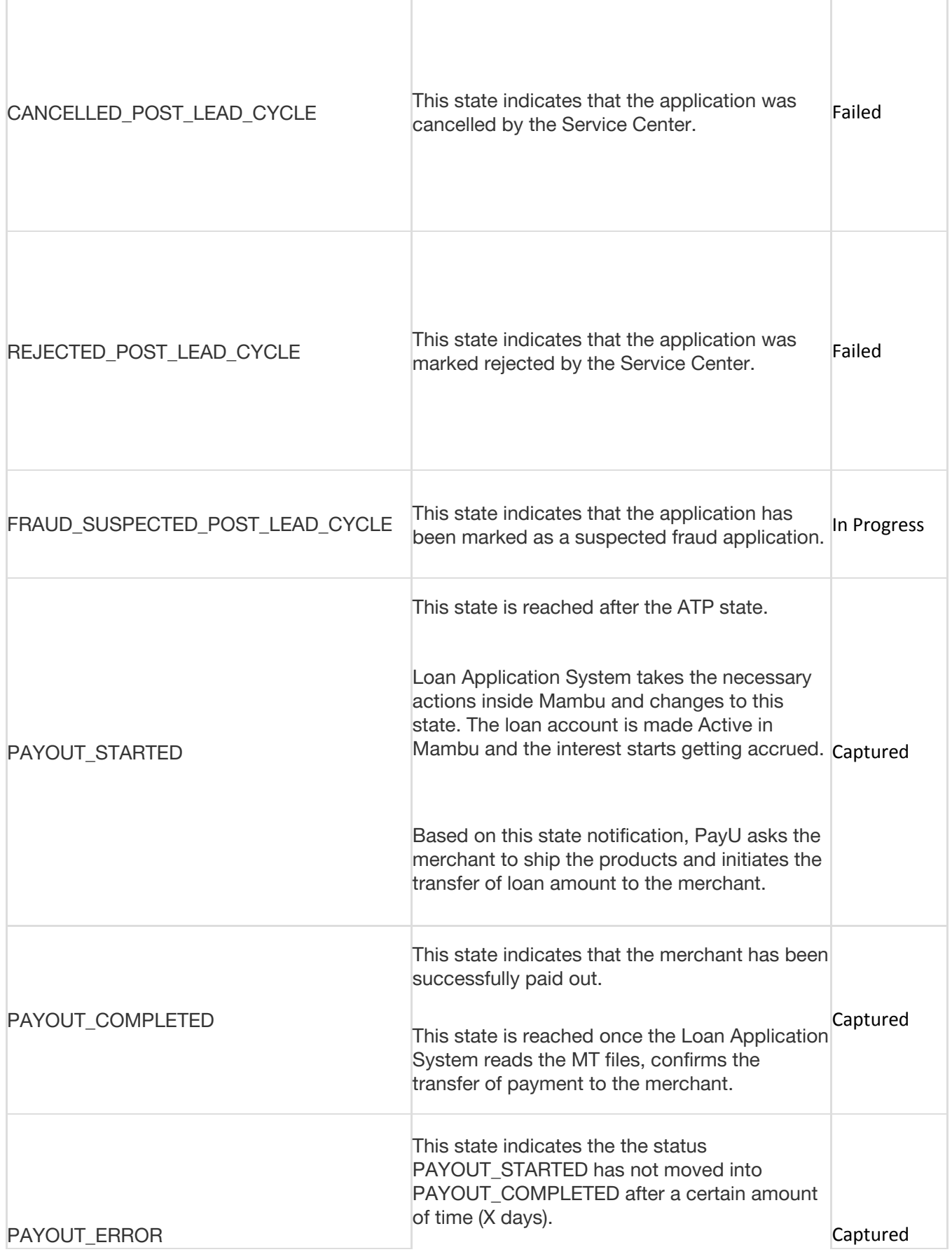

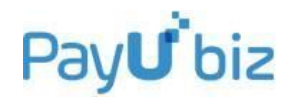

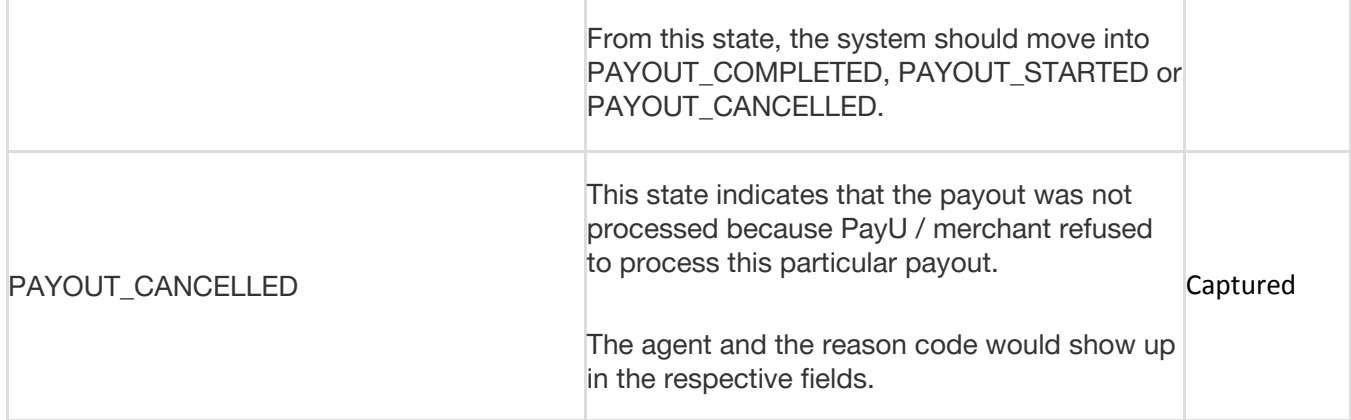

### <span id="page-30-0"></span>**Whitelisting Required**

Whitelisting is required at both merchant's and PayU's end to establish this connection.

a) Merchant needs to whitelist below IP address at their firewall side:

For production-

180.179.174.1

180.179.174.2

For integration

180.179.100.1

b) PayU needs to whitelist merchant server side IP Address–which merchant would be providing to PayU. It will be two IP addresses: one for Option 1 and another for Option 2. Both IP addresses could be same also as per merchant's convenience.

URL to be shared for this response should be less than 512 characters.

<span id="page-30-1"></span>Data Sharing between PayU and Merchant for Cardless EMI

For Cardless EMI option, PayU will need further information about the customer from merchant. Merchant will share a trigger point with PayU at the time of onboarding to share this data at the time of transaction. Also, inform PayU so that merchant data sharing at PayU's end can be enabled.

1. PayU hits the merchant's trigger point with following inputs whenever data is needed:

- a. Txn ID Transaction Id received from merchant
	- b. PayU ID PayU's transaction id
- c. PayU Status Status in payu's system

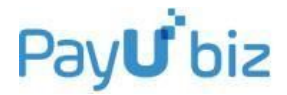

d. Status – "DATA\_REQUEST" hardcoded

*Sample Value:*

```
payuid=700010006174603&status=DATA_REQUEST&txnid=5467c0b5ea59b5
d45088&payustatus=in progress
```
2. In response, merchant will share data with PayU using ' Post Customer Transaction History Data' under SELLERSERVICE at this link:

<https://developer.payubiz.in/v2/documentation/index.html>

3. For authentication, please refer to the section 'AUTHENTICATION'. Same key and salt will be used.

# **Sample data**

```
{
  "account_id":"iwcdiu",
 "payment_id":"iib8y",
  "reference_id":"WEBIN/100819507/1",
  "data":{
   "first_name": "David",
    "last_name": "Smith",
    "email": "david@gmail.com",
    "phone": "+919332456789",
    "transaction" :[ {
     "delivery_details":{
     "address": "43, ABC Apartments, Xyz Street",
     "city": "New Delhi",
     "zip": 110024,
     "state": "Delhi"
     }, 
    "billing_details":{
     "address": "House No. 214, Pqr Street",
     "city": "Delhi",
     "zip": 110203,
     "state": "Delhi"
     },
     "basket": [ {
         "name": "Bass Speaker",
         "code": "SBS12",
         "description": "Bose Bass Speaker as part of 5.1 or 7.1 Surround Sound",
         "quantity": 1,
         "price": "",
         "added_on": "2017-11-01T15:00:00+05:30",
         "removed_on": "" 
      },
```

```
 {
        "name": "Wireless Speaker Module",
        "code": "WS003",
        "description": "Boat Wireless Speaker",
        "quantity": 1,
        "price": 1300,
        "added_on": "2017-11-01T15:04:30+05:30",
        "removed_on": "2017-11-01T15:05:00+05:30"
    }
    ],
    "purchase":{
        "added_on": "2017-11-01T15:10:00+05:30",
        "number_of_items": 1,
        "total_cost": 33500,
        "tax": 6600,
        "shipping_cost": "",
        "payment_method": "Credit Card",
        "reverse_amount": 33000,
       "number of items returned": 1,
        "total_cost_returned": 33500
     },
    "visit": [{
      "begin_timestamp": "1509548400",
      "end_timestamp": "1509552000",
      "url": "http://www.amazon.in/" 
     }],
    "device": [{
      "device_fingerprint": "string",
      "user_agent": "string" 
    }]
 }]
```
# <span id="page-32-0"></span>Shopping Cart Integration Kits

Shopping Cart Kits currently available with PayU are:

● Interspire

 } }

- Opencart
- Jhoomla Virtue Mart
- Magento
- Prestashop
- Tomatocart
- Zencart

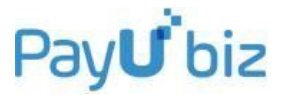

- CS-Cart
- OSCommerce
- Wordpress ecommerce
- WordPress Woo-commerce
- Wordpress Paid Membership Pro
- Drupal Ubercart
- X-Cart

# <span id="page-33-0"></span>**Platform based Integration kits**

PayU Integration Kits are available in the following environments:

- PHP
- JSP
- .NET
- ROR

*NOTE: Kindly contact your account manager in case you are using some other shopping cart and want us to develop a kit for the same.*

**NOTE: In case of any integration queries, please drop a mail at tech@payu.in**

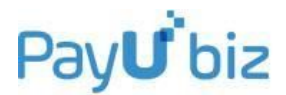

# <span id="page-34-0"></span>**SECTION II: WEB SERVICES – APIs**

PayU has made many web-services for you. Each web-service has a specific function and hence can be used to automate different features. The basic format and execution of all web-services remains the same. Each web-service is a server-to-server call from your server to PayU's server.

Web services can be accessed by making a **server to server call** on the below mentioned PayU URLs:

#### **URL to be used:**

#### **For Production Server:**

<https://info.payu.in/merchant/postservice.php?form=1> *(form=1 shall return output in array form)*

<https://info.payu.in/merchant/postservice.php?form=2> *(form=2 shall return output in json form)*

#### **For Test Server:**

<https://test.payu.in/merchant/postservice.php?form=1> *(form=1 shall returns output in array form)*

<https://test.payu.in/merchant/postservice.php?form=2> *(form=2 shall return output in json form)*

# <span id="page-34-1"></span>Web Service Request Format:

The input request format for executing a web-service is as follows:

#### **Mandatory Input Parameters**

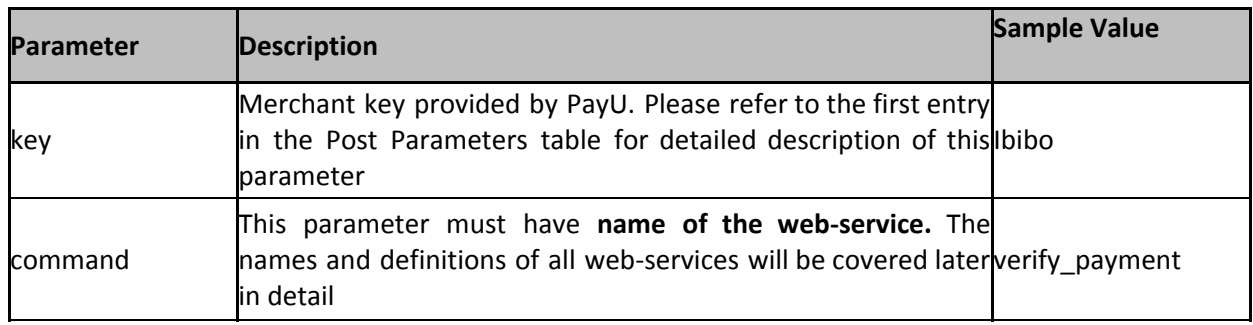

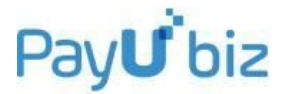

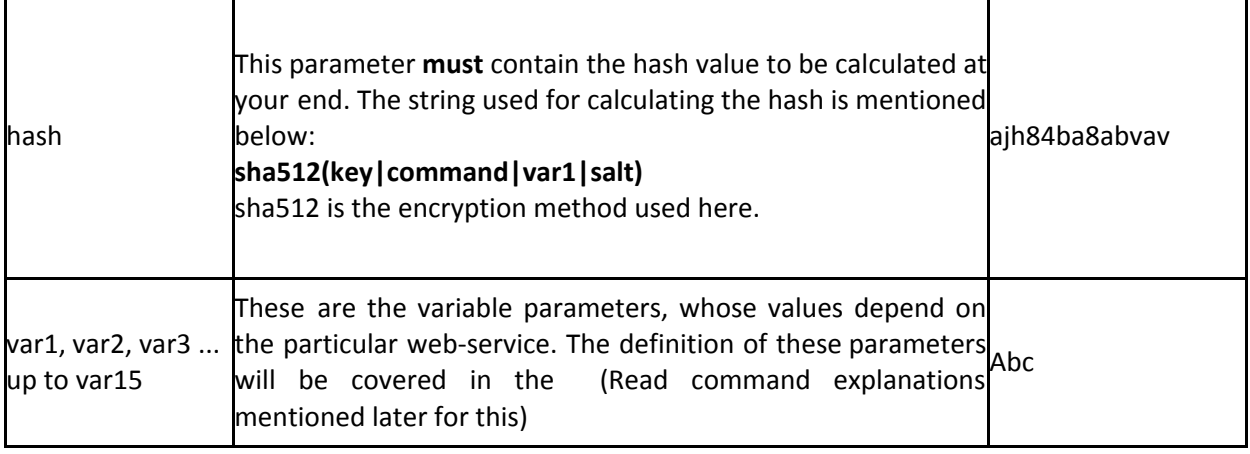

# <span id="page-35-0"></span>Web Service Response Format

Web Service API responds back in PHP serialized string by default.

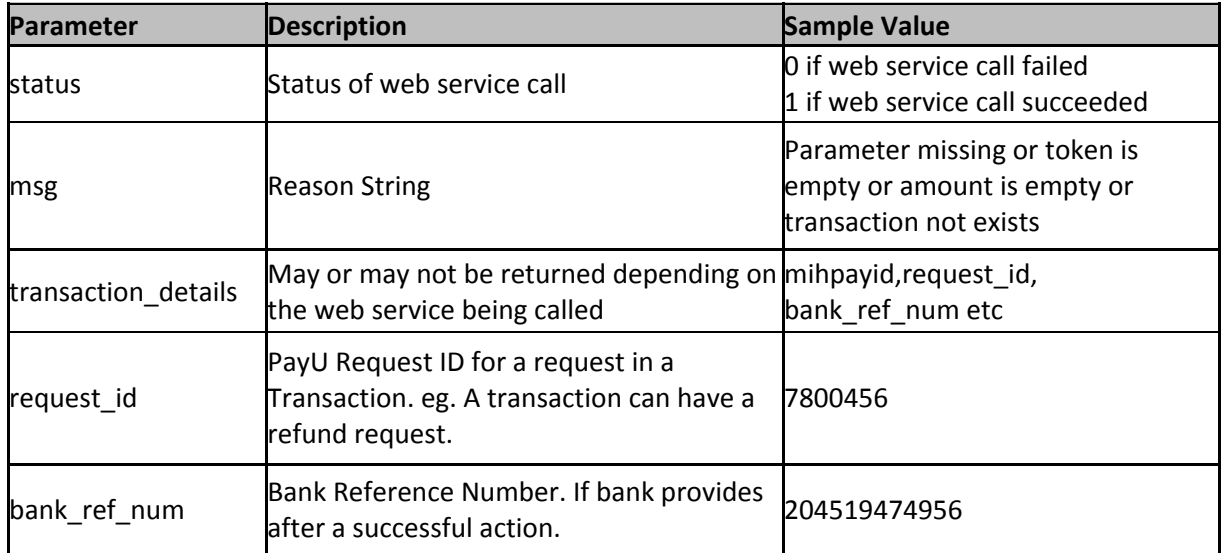

# <span id="page-35-1"></span>LIST OF APIs AND THEIR DESCRIPTION

# <span id="page-35-2"></span>1) verify\_payment

This web-service is used to reconcile the transaction with PayU. When we **post back the final response** to you (merchant), we provide a list of parameters (including the status of the transaction – For example, **success, failed** etc). On a few occasions, the transaction response is initiated from our end, but it doesn't reach you due to network issues or user activity (like refreshing the browser etc).

This API is helpful to tackle such cases - where you can execute it to get the status of the transaction. Since you already have the **txnID (Order ID generated at your end)** value for such cases, you simply need to execute the verify\_payment API with the necessary input parameters. The output would return you the transaction status and various other parameters also.
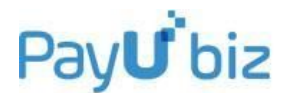

Another usage of this API is to provide an additional layer of verification of the transaction (in addition to checksum). You can verify the status and other parameters received in the post response via this API.

## **We strongly recommend that this API is used to reconcile with PayU's database once you receive the response. This will protect you from any tampering by the user and help in ensuring safe and secure transaction experience.**

The return parameters are MIHPayID, Amount, Discount, Mode and Status of transaction.

## **Input Variables Description:**

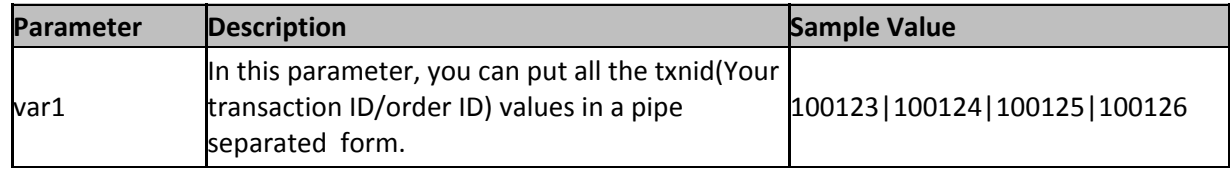

### **Web Service Responses:**

## ● **If successfully fetched**

```
Array
(
    [status] \Rightarrow 1[msg] => 1 out of 1 Transactions Fetched Successfully
    [transaction_details] => Array
         (
             [100123] => Array
                  (
                      [mihpayid] => 403993715511385302
                      [request_id] =>
                      [bank ref num] => 3465241441650741
                      [amt] => 63050.00
                      [txnid] => 100123
                      [additional charges] => 0.00
                      [productinfo] => book
                      [firstname] => uday
                      [bankcode] => CC
                      [udf1] =>
                      [udf3] =>
                      [udf4] =>
                      [udf5] \Rightarrow[field9] => SUCCESS
                      [error code] => E000[error_Message] => NO ERROR
                      [net amount debit] \Rightarrow 63050
                      [disc] \Rightarrow 0.00[mode] \Rightarrow CC[PG_TYPE] => HDFCPG
                      [card_no] => 512345XXXXXX2346
                      [name on card] \Rightarrow shop
                      [udf2] =>
                      [addedon] => 2015-03-15 16:44:21
                      [status] => success
```
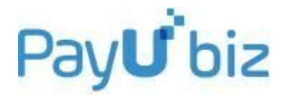

```
[unmappedstatus] => captured
                  )
         )
)
● If txnID not found
Array
```

```
(
    [status] => 0
    [msg] => 0 out of 1 Transactions Fetched Successfully
    [transaction details] => Array
        (
            [ecc5tashi] => Array
                 (
                     [mihpayid] => Not Found
                     [status] => Not Found
                )
        )
)
```
## 2) check\_payment

This API functions similar to verify payment API mentioned above. The only difference is that the input parameter in this API is the PayUID (MihpayID) generated at PayU's end whereas the input parameter in verify\_payment API is the TxnID (Transaction ID generated at your end). It returns all the parameters for a given transaction.

## **Input Variables Description:**

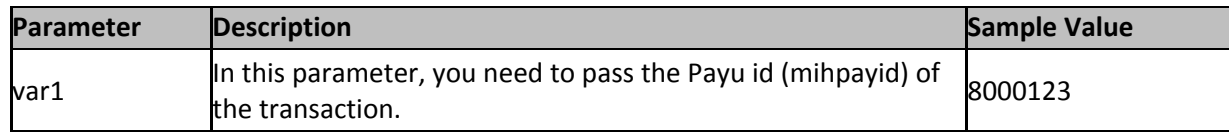

## **Web Service Responses:**

## **● If mihpayid is missing**

```
Array
(
    [status] => 0
    [msg] => Parameter missing
)
```
## ● **If successfully fetched**

```
Array
(
    [status] \Rightarrow 1[msg] => Transaction Fetched Successfully
    [transaction_details] => Array
         (
```
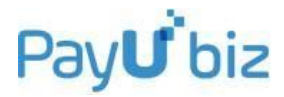

```
[request_id] => 124755210
    [bank_ref_num] => 3465241441650741
    [net amount] \Rightarrow 63050.00
    [mihpayid] => 403993715511385302
    [amt] => 63050.00
    [disc] \Rightarrow 0.00[mode] => CC[txnid] => ecc5tashiv
    [amount] => 63050.00
    [amount_paid] => 63050.00
    [discount] => 0.00[additional charges] => 0.00
    [udf1] =>
    [udf2] =>
    [udf3] =>
    [udf4] =>
    [udf5] =>
    [field1] => 507442425118
    [field2] => 999999
    [field3] => 3465241441650741
    [field4] => -1
    [field5] =>
    [field6] =>
    [field7] =>
    [field8] =>
    [field9] => SUCCESS
    [status] => success
    [net amount debit] \Rightarrow 63050
    [unmappedstatus] => captured
    [firstname] => uday
    [bankcode] => CC[productinfo] => book
    [name on card] \Rightarrow shop
    [card no] => 512345XXXXXX2346
    [PG_TYPE] => HDFCPG
)
```

```
)
```
# 3) cancel\_refund\_transaction

This command can be used for 2 different purposes:

- To cancel a transaction which is in '**auth'** state at the moment
- To refund a transaction which is in '**captured'** state at the moment

### **Input Variables Description:**

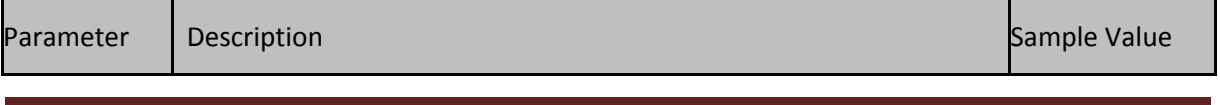

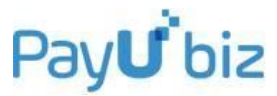

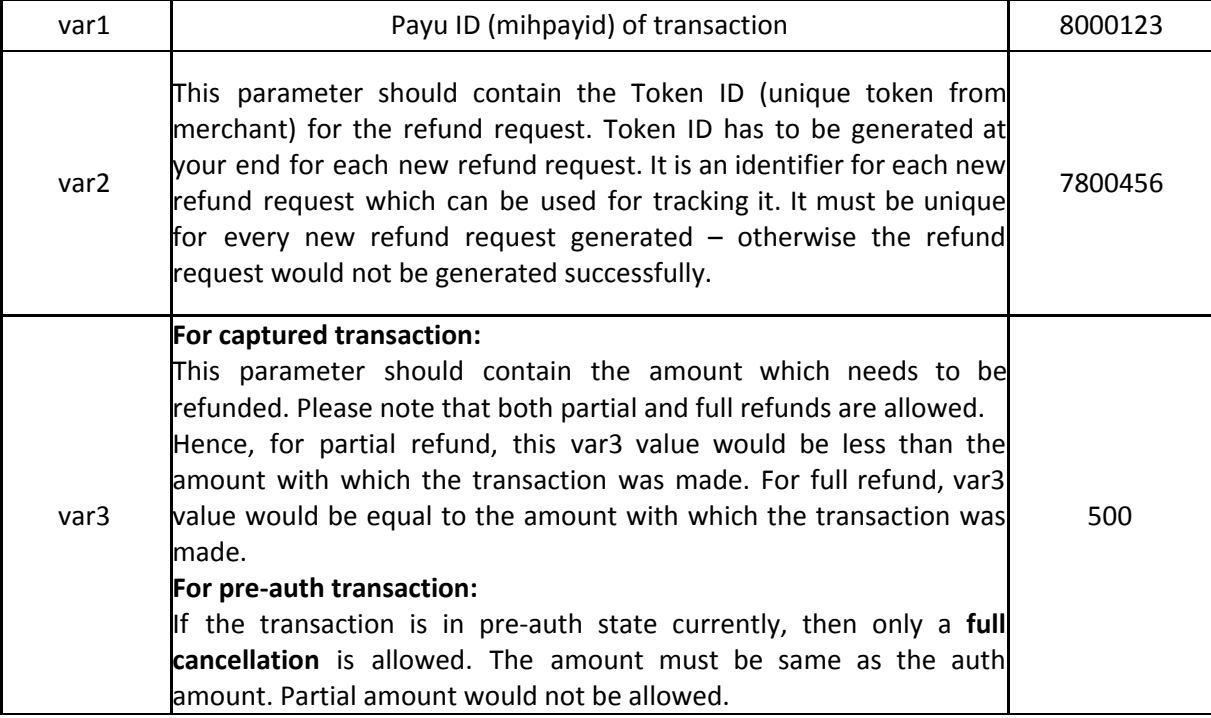

## **Web Service Responses:**

```
● if token is missing
```

```
Array
(
   [status] => 0
   [msg] => token is empty
)
```

```
● if amount is missing
```

```
Array
([status] => 0
  [msg] => amount is empty
)
```
## ● **if transaction isn't found**

```
Array
\left([status] => 0
   [msg] => transaction not exists
)
```
## ● **on successful processing at our end**

```
Array
(
     [status] \Rightarrow 1
```
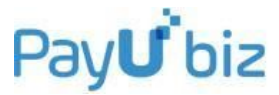

```
[msg] => Cancel Request Queued
    [txn_update_id] => Request ID
    [bank ref num] => Bank Reference Number
    [mihpayid] => PayU Transaction id
)
● on successful processing on our end for captured transactions
Array
(
    [status] \Rightarrow 1[msg] => Refund Request Queued
    [request_id] => Request ID
    [bank_ref_num] => Bank Reference Number
    [mihpayid] => PayU Transaction id
)
● if failed to refund
Array
(
    [status] \Rightarrow 0[msg] => Refund request failed
\lambda● if capture is done on the same day
Array
(
    [status] \Rightarrow 1[msg]=> Capture is done today, please check for refund status tomorrow
    [request_id] => Request ID
    [bank_ref_num] => Bank Reference Number
    [mihpayid] => PayU ID
)
● if invalid token
Array
(
    [status] \Rightarrow 0[msg] => token already used or request pending.
)
● on successful processing at PayU end for auth transactions
Array
(
    [status] \Rightarrow 1[msg] => Cancel Request Queued
    [txn_update_id] => Request ID
    [bank_ref_num] => Bank Reference Number
)
PayU Integration Document - Version 2.11 Page 41
```
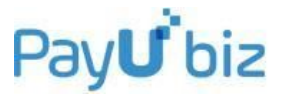

## ● **if failed to cancel a transaction**

```
Array
(
    [status] => 0
    [msg] => Cancel request failed
)
```
## 4) check\_action\_status  $(1^{ST}$  Usage)

This API is used to check the status of refund/cancel requests. Whenever the cancel\_refund\_transaction API is executed successfully, a **Request ID** is returned in the output parameters for that particular request. In check action status API, you need to input this Request ID to get the current status of the request. The return parameters are MIHPayID, Amount, Discount, Mode and Status of transaction.

## **Input Variables Description:**

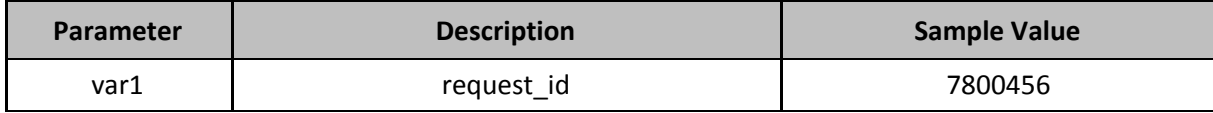

## **Web Service Responses:**

## **● if mihpayid is missing**

```
Array
(
     [status] \Rightarrow 0[msg] => Parameter missing
)
```
## **● if mihpayid isn't found**

```
Array
(
    [status] \Rightarrow 0[msg] => 0 out of 1 Transactions Fetched Successfully
    [transaction_details] => Array
         (
             [1247498364] => No action status found
        )
)
```
**● if successfully fetched**

```
Array
(
     [status] \Rightarrow 1[msg] => 1 out of 1 Transactions Fetched Successfully
```
# Pav**U** biz

```
[transaction_details] => Array
    (
         [124749836] => Array
             (
                  [124749836] => Array
                      (
                           [mihpayid] => 403993715511370816
                           [bank ref num] \Rightarrow[request_id] => 124749836
                           [amt] => 10.00
                           [mode] \Rightarrow DC[action] => refund
                           [token] => recon_40399371551137081
                           [status] \Rightarrow failure[bank arn] =>
                           [settlement id] =>
                           [amount settled] => -10.00
                           [UTR no] =>
                           [value date] \Rightarrow)
             )
    )
```
# 5) check\_action\_status (2<sup>nd</sup> Usage)

This command has a second usage also. For a particular PayUID, it returns the status of all requests (capture/refund/cancel).

## **Input Variables Description:**

)

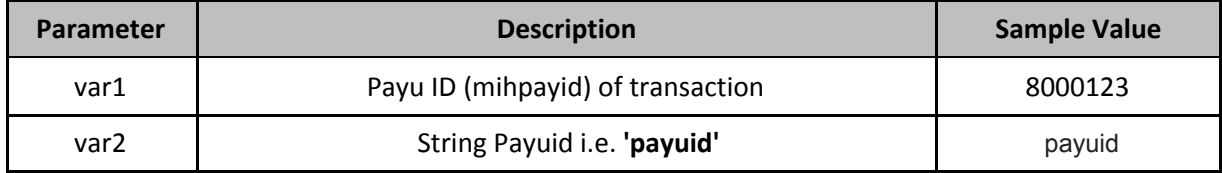

## **● If successfully fetched**

You will get both 1) Transaction success information and 2) Refund information as well

```
Array
(
    [status] \Rightarrow 1[msg] => 1 out of 1 Transactions Fetched Successfully
    [transaction_details] => Array
        (
             [403993715510993714] => Array
                 (
                      [124508550] => Array
                          (
                              [mihpayid] => 403993715510993714
```
# Pay**U** biz

```
[bank_ref_num] => 114952
             [request_id] => 124508550
             [amt] => 1.00[mode] => CC[action] => auth
             [token] =>
             [status] => SUCCESS
             [bank arn] =>
             [settlement id] =>
             [amount settled] \Rightarrow 1.00
             [UTR no] \Rightarrow[value date] =>
        )
    [124508552] => Array
         (
             [mihpayid] => 403993715510993714
             [bank ref num] =>
             [request\ id] \Rightarrow 124508552[amt] => 1.00
             [mode] => CC[action] => capture
             [token] => 1422619587
             [status] => failure
             [bank arn] =>
             [settlement id] =>
             [amount_settled] => 1.00
             [UTR \ no] =>
             [value date] =>
        )
    [124538030] => Array
         (
             [mihpayid] => 403993715510993714
             [bank ref num] =>
             [request_id] => 124538030
             [amt] => 1.00
             [mode] \Rightarrow CC[action] => capture
             [token] => 1422619587
             [status] => requested
             [bank_arn] =>
             [setElementid] =>
             [amount_settled] => 1.00
             [UTR no] \Rightarrow[value_date] =>
        )
)
```
)

)

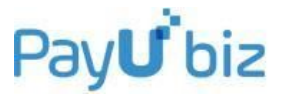

# 6) getAllRefundsFromTxnIds

This command is used to retrieve status of all the refund requests fired for a particular Transaction ID. The output of this API provides the request ID, the PG used, the status of refund request and creation of refund date information.

## **Input Variables Description:**

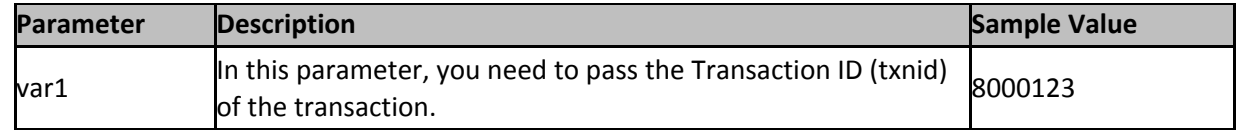

### **● If successfully fetched**

```
Array
(
  [status] \Rightarrow 1[msg] => Refunds fetched successfully.
    [Refund Details] => Array
        (
            [8000123] => Array
                 (
                     [0] => Array
                         (
                             [PayuID] => 8000123
                             [RequestID] => 124748442
                             [RefundToken] => 2348596079
                             [PaymentGateway] => HDFCPG
                             [Amount] => 10.00
                             [Status] => failure
                             [RefundCreationDate] => 2015-03-13 19:01:55
                         )
                     [1] => Array
                         (
                             [PayuID] => 8000123
                             [RequestID] => 124748448
                             [RefundToken] => 2488596981
                             [PaymentGateway] => HDFCPG
                             [Amount] => 10.00
                             [Status] => success
                             [RefundCreationDate] => 2015-03-13 19:02:28
                         )
                     [2] => Array
                         (
                             [PayuID] => 8000123
                             [RequestID] => 124749836
                             [RefundToken] => 2423456782
                             [PaymentGateway] => HDFCPG
                             [Amount] => 14.00
                             [Status] => success
                             [RefundCreationDate] => 2015-03-14 01:13:25
                         )
```
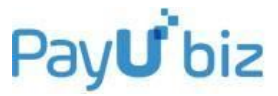

```
)
        )
)
● If no refunds found
Array
(
    [status] => 1
    [msg] => No Refunds Found for the transaction.
)
```
# **7)** capture\_transaction

This command is used to update the status of a transaction which is in auth (authorized) state at the moment. Please note that this API is applicable only for transactions in pre-auth status. Once the API is success, the transaction would be captured and settled to merchant.

## **Input Variables Description:**

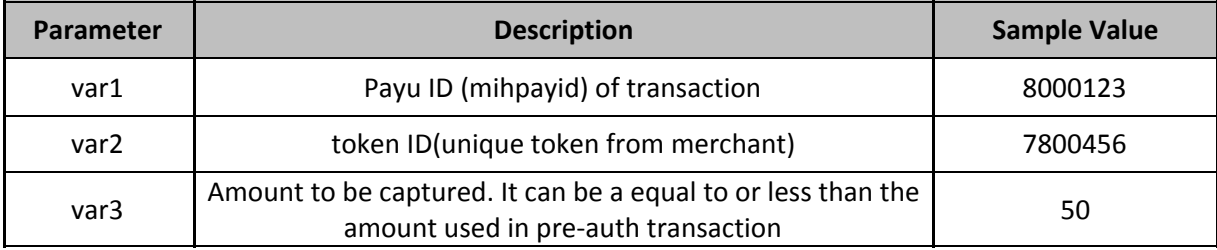

## **Web Service Responses:**

### ● **If token is missing**

```
Array
(
    [status] => 0
    [msg] => token is empty
)
```
## **● If transaction isn't found**

```
Array
(
    [status] => 0
    [msg] => transaction not exists
)
```
## ● **On successful processing at our end**

Array (

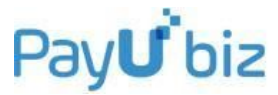

```
[status] \Rightarrow 1[msg] => Capture Request Queued
    [request_id] => Request ID
    [bank_ref_num] => Bank Reference Number
)
```
#### ● **If invalid token**

```
Array
(
    [status] => 0
    [msg] => token already used or request pending.
)
```
### ● **If failed to refund**

```
Array
(
    [status] => 0
    [msg] => Capture request failed
)
```
## 7) update\_requests

This command is used to update a requested refund, cancel, or capture transaction. The return parameters are status and msg. For example, in case of COD transaction, if a refund is initiated its status goes to **'requested'** state. Once the refund is done, then its status can be changed to **'refund'** by calling this API.

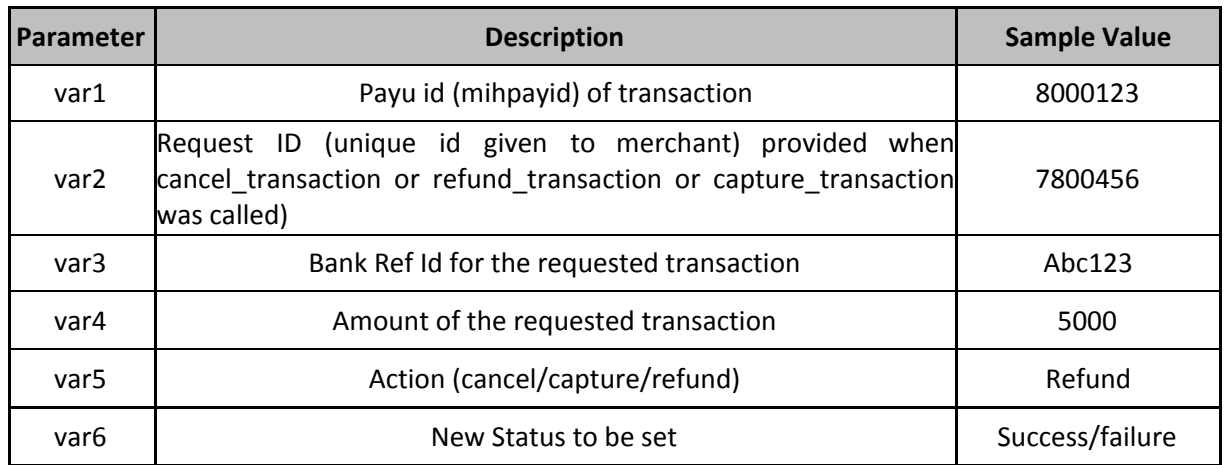

### **Input Variables Description:**

#### **Web Service Responses:**

#### **● If bank\_ref\_no is missing**

```
Array
(
    [status] => 0
    [msg] => bank_ref_no is empty
```
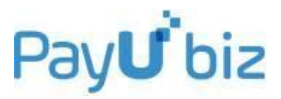

#### )

## **● If amount is missing**

```
Array
(
   [status] => 0
   [msg] => amount is empty
)
```
## **● If transaction isn't found**

```
Array
(
    [status] => 0
   [msg] => transaction not exists
)
```
### **● If action is not valid**

```
Array
(
    [status] \Rightarrow 0[msg] => action is not valid
)
```
## **● If status is not correct**

```
Array
(
   [status] => 0
   [msg] => status is not correct
)
```
## **● On success**

```
Array
(
    [status] \Rightarrow 1[msg] => Status updated to success.
)
```
## **● On failure**

```
Array
(
    [status] => 0
   [msg] => Status could not be updated. Please verify the parameters.
)
```
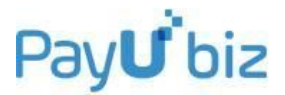

# 8) cod\_verify

This command is used to **verify** a COD request. When a transaction is successful through PayU, it is marked as **'in progress'** at that moment. The reason is that the money hasn't been received yet and hence we mark it in this intermediary state. Once you verify the transaction with the customer, you can execute this API to update the status in PayU Database from '**in progress'** to '**pending'**. The return parameters are status, message and transaction ID.

## **Input Variables Description:**

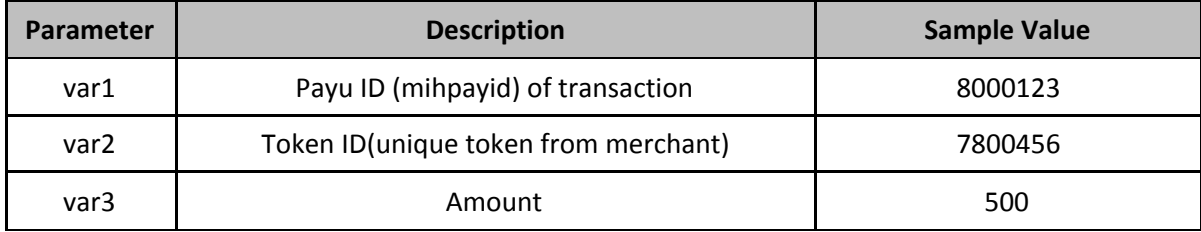

## **Web Service Responses:**

```
● If token is missing
```

```
Array
(
     [status] => 0
     [msq] \Rightarrow \text{token is empty})
```
## **● If amount is missing**

```
Array
(
    [status] => 0
    [msg] => amount is empty
)
```
## **● If amount is invalid**

```
Array
(
    [status] \Rightarrow 0[msg] => Invalid amount
)
```
## **● If transaction isn't found**

```
Array
(
    [status] => 0
    [msg] => transaction not exists
)
```
**● On successful processing at PayU end**

# Pay**U** biz

```
Array
(
    [status] \Rightarrow 1[msg] => Queued
    [transaction_id] => $mihpayid
)
```
## **● If failed to verify a request**

```
Array
(
    [status] \Rightarrow 0[msg] => Failed
    [error_code] => $verifyReturn['status']
)
```
# 9) cod\_cancel

This command is used to **cancel** a cod request. When a COD transaction is successful at PayU's end in real time, its status is marked as '**in progress'** at that moment. This API can be executed to change the transaction status from '**in progress'** to '**cancelled'** in the PayU database. It is suggested to execute this API only when you are sure you want to cancel the transaction. Updating this way in PayU Database would help you in tracking such orders for future purpose – through the merchant panel provided to you. The return parameters are status message and transaction ID.

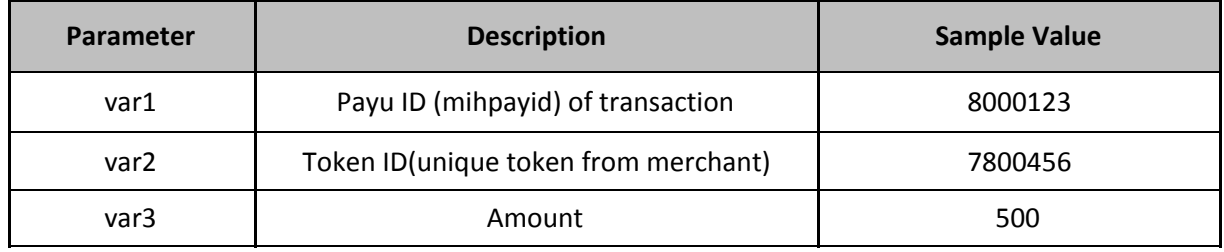

## **Additional Variables Description:**

## **Web Service Responses:**

### **● If token is missing**

```
Array
(
    [status] => 0
    [msg] => token is empty
)
```
## ● **If amount is missing**

```
Array
(
     [status] => 0
     [msg \Rightarrow amount is empty
)
```
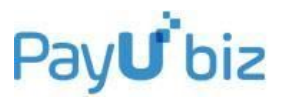

## ● **If amount is invalid**

```
Array
(
    [status] \Rightarrow 0[msg] => Invalid amount
)
```
● **If transaction isn't found**

```
Array
(
    [status] \Rightarrow 0[msg] => transaction not exists
)
```
● **On successful processing at PayU end**

```
Array
\left([status] \Rightarrow 1[msg] => Queued
    [transaction_id] => $mihpayid
)
```
● **If failed to cancel a request**

```
Array
(
    [status] \Rightarrow 0[msg] => Failed
    [error code] => $cancelReturn['status']
)
```
# 10) cod\_settled

This command is used to **settle** a COD request. cod\_settled API should be executed on a transaction only when cod\_verify has already been executed. cod\_settled updates the transaction status from 'pending' to 'captured'. It is suggested, that you execute this API only when you are sure that money has been successfully received from the customer at your end. Doing it this way would ensure you can track such orders in the future through the merchant panel provided to you. The return parameters are status message and Transaction ID.

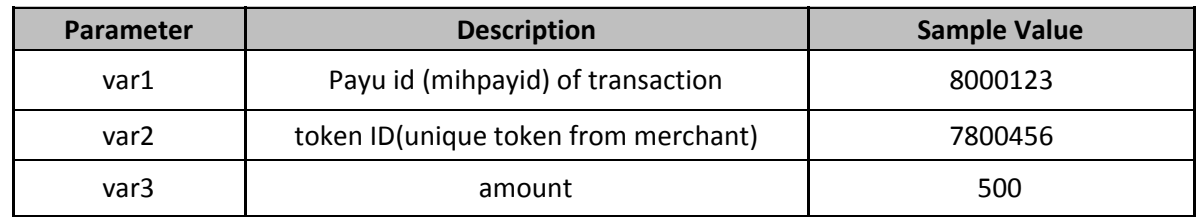

## **Input Variables Description:**

# Pay**U** biz

## **Web Service Responses:**

```
● If token is missing
```

```
Array
(
    [status] \Rightarrow 0[msg] => token is empty
)
```
● **If amount is missing**

```
Array
(
     [status] \Rightarrow 0[msq] \Rightarrow amount is empty
)
```
## ● **If amount is invalid**

```
Array
(
    [status] \Rightarrow 0[msg] => Invalid amount
)
```
## ● **If transaction isn't found**

Array (  $[status]$  => 0 [msg] => transaction not exists )

## ● **On successful processing at PayU end**

```
Array
(
    [status] \Rightarrow 1[msg] => Queued
    [transaction_id] => $mihpayid
)
```
## ● **If failed to settled a request**

```
Array
(
    [status] \Rightarrow 0[msg] => Failed
    [error_code] => $settledReturn['status']
)
```
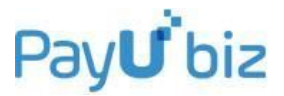

# 11) get\_TDR

This command is used to get the TDR value of a transaction with PayU. It is a simple API for which you need to provide the PayU ID of the transaction as input and the TDR value is returned in the output.

## **Input Variables Description:**

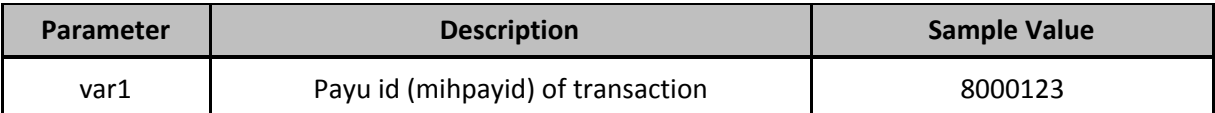

## **Web Service Responses**

## **● If mihpayid is not found**

```
Array
(
    [status] => 0
    [msg] => Invalid PayU ID
)
```
## **● If successfully fetched**

```
Array
(
    [status] \Rightarrow 1[msg] => Transaction Fetched Successfully
    [TDR_details] => Array
         (
             [TDR] => <Value>
         )
)
```
# 12) udf\_update

This command is used to update the UDF1-UDF5 values of a transaction. UDFs are the user-defined fields which are posted from the merchant to PayU. This API is specifically used to update the values in these fields in PayU Database. The return parameters are the **updated UDF** values of transaction.

## **Input Variables Description:**

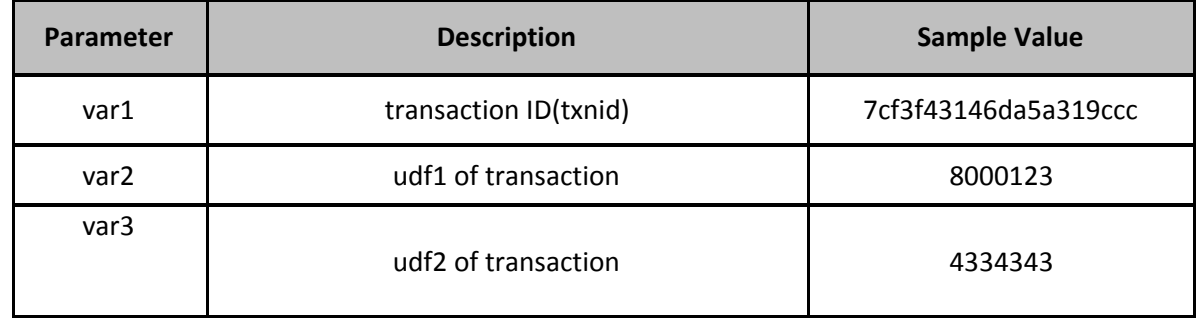

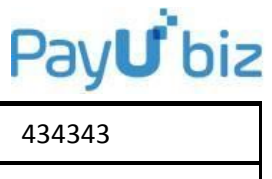

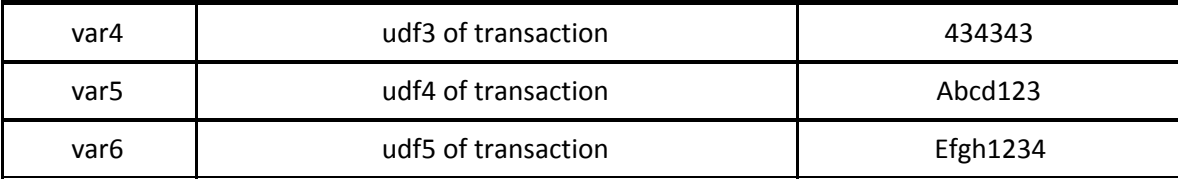

## **Web Service Responses**

## **● If transaction ID is empty**

```
Array
(
    [status] \Rightarrow 0[msg] => Parameter missing
)
```
**● If transaction ID is invalid**

```
Array
(
    [status] => 0
    [msg] => Invalid TXN ID
)
```
● **If successfully updated**

```
Array
(
    [status] => UDF values updated
    [transaction_id] => 7cf3f43146da5a319ccc
    [udf1] => 8000123
    [udf2] => 4334343
    [udf3] => 434343
    [udf4] \Rightarrow Abcd123[udf5] => Efgh1234
)
```
## 13) create\_invoice

This API is provided to the merchant to create an email invoice for a customer and gives the merchant an option of sending the email invoice immediately to the customer or it can be automated to be sent later.

## **Input Variables Description:**

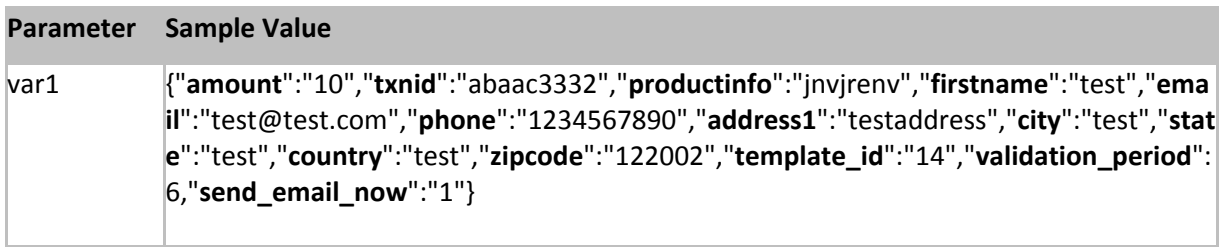

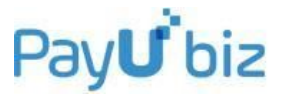

Here, the input var1 parameter has to be generated in the json string format mentioned in the sample value string above. This string shows each parameter and its corresponding value separated by the delimiter colon (:). The parameters are also separated by the comma delimiter (,)

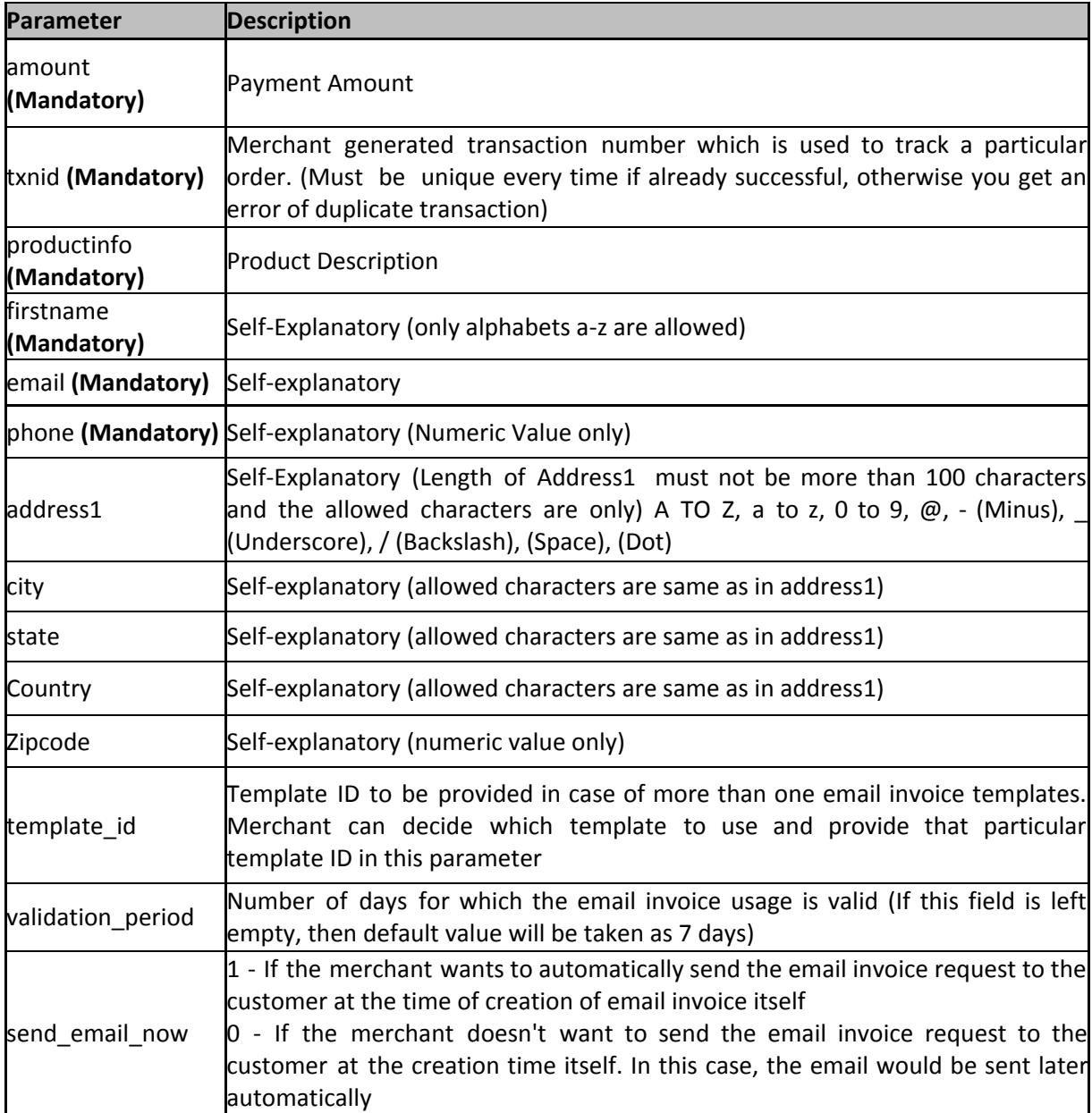

Following is the description of the parameters in the above mentioned string:

#### **Web Service Responses**

#### ● **If successfully executed**

```
Array
(
    [Transaction Id] => abaac3332
    [Email Id] => test@test.com
```
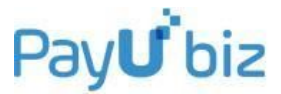

```
[Phone] => 1234567890
    [Status] => Success
    [URL] =>
https://test.payu.in/processInvoice?invoiceId=9eec02ac9e2efc335bdda2d7486121c
e03de24c2fa7d32d17462ad5a6a9058db
)
```
#### **● If duplicate transaction id is used**

Invoice for this transaction ID already exists.

#### **● If invalid parameter is sent\***

Invalid <parameter>

*Note\*: Here <parameter> value displayed would be the incorrect parameter provided*

## 14) expire invoice

This API is used to expire an invoice link corresponding to the txnID. In a few cases – an invoice might be sent to an incorrect email ID by the merchant. In such scenario, merchant might want to discard the invoice by expiring it. This API can be useful in such scenario.

### ● **If invoice is successfully expired, and the transaction isn't already in progress**

```
Array
(
     [status] => 1
     [msg] => Invoice expired
)
       ● If invoice is successfully expired, but the transaction is already in progress
       Array
       (
            [status] \Rightarrow 1[msg] => Invoice expired, Transaction is already in progress
       )
       ● If invoice doesn't exist for txnID
       Array
```

```
(
    [status] \Rightarrow 0[msg] => Invoice does not exist for this txnid
)
```
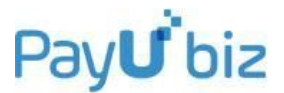

# 15) check\_offer\_status (1st Usage)

This API is used to check the status of an offer for a particular merchant when all the details are passed. The return parameters are status, msg, discount/error\_code, category, offer\_key, offer\_type(instant/ cashback) , offer\_availed\_count, offer\_remaining\_count.

## **Input Variables Description:**

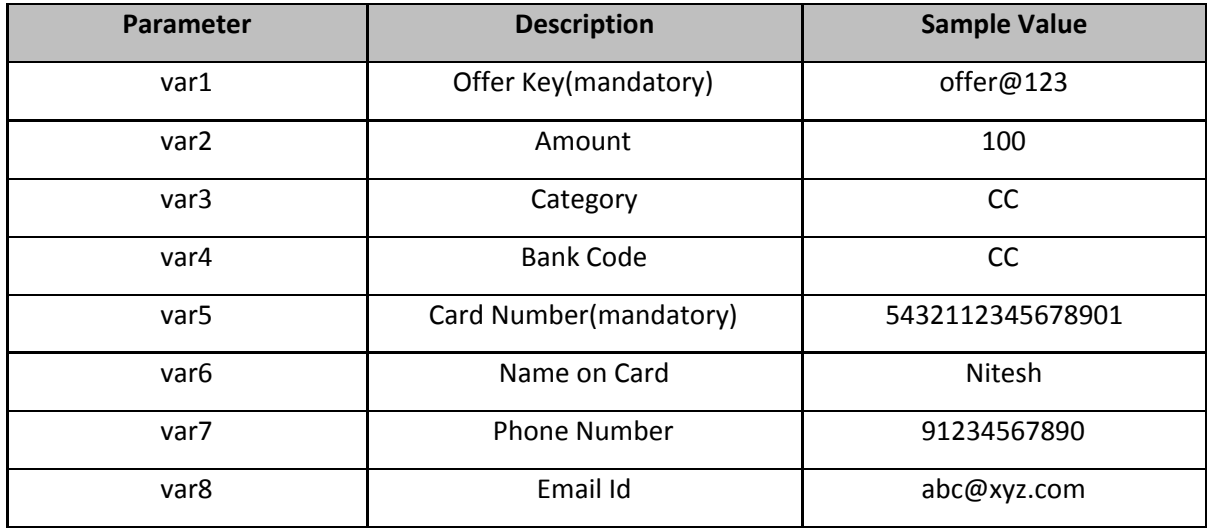

### **Error Codes:**

- 'INVALID\_OFFER'=>'E001',
- 'INVALID\_PAYMENT\_METHOD'=>'E002'

### **In the Output:**

- $\bullet$  Parameter 'status' = 1, means offer is valid
- Parameter 'status' = 0, means offer is invalid.

### **Web Service Responses:**

**Note: In the response, category will be the passed Category.**

● **If the offer is a valid offer**

```
Array
(
    [status] \Rightarrow 1[msg] => Valid offer
    [discount] \Rightarrow 15[category] => creditcard
    [offer key] => testoffer12312@5788
    [offer_type] => instant
    [offer availed count] => 5
    [offer_remaining_count] => 3
)
```
# Pav**U** biz

## **● If the offer is expired**

```
Array
(
    [status] => 0
    [msg] => Offer expired.
    [error code] => E001[category] => creditcard
    [offer_key] => newoffer1@5686
    [offer type] \Rightarrow instant
    [offer_availed_count] => Unknown
    [offer_remaining_count] => Unknown
)
```
**● If the card limit is exhausted**

```
Array
\left([status] \Rightarrow 0[msg] => Offer Exhausted
    [error code] \Rightarrow E001[category] => creditcard
    [offer_key] => newoffer1@568
    [offer type] => Unknown
    [offer availed count] => Unknown
    [offer remaining count => Unknown
)
```
**● If offerKey is invalid**

```
Array
(
    [status] \Rightarrow 0[msg] => Invalid offer Key
    [error code] => E001
    [offer_key] => newoffer1@568
    [offer_type] => Unknown
    [offer_availed_count] => Unknown
    [offer_remaining_count] => Unknown
)
```
# 16) check\_offer\_status (2nd Usage)

This API is used to check the status of an offer when only the parameters Offer Key and card number are passed as input. This API can be used to check the offer status when offer is created using bin only. In this case we can depict that the offer has been created for which category (like CC/DC/NB/EMI). Hence, for using this API, you need to pass the Offer Key and Card Number in var1 and var5 field as inputs and leave the rest field empty.

The return parameters are status, msg, error\_code (In case of error), category, offer\_key, offer\_type (instant/cashback), offer\_availed\_count, 'offer\_remaining\_count'.

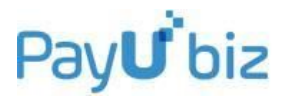

## **Input Variables Description:**

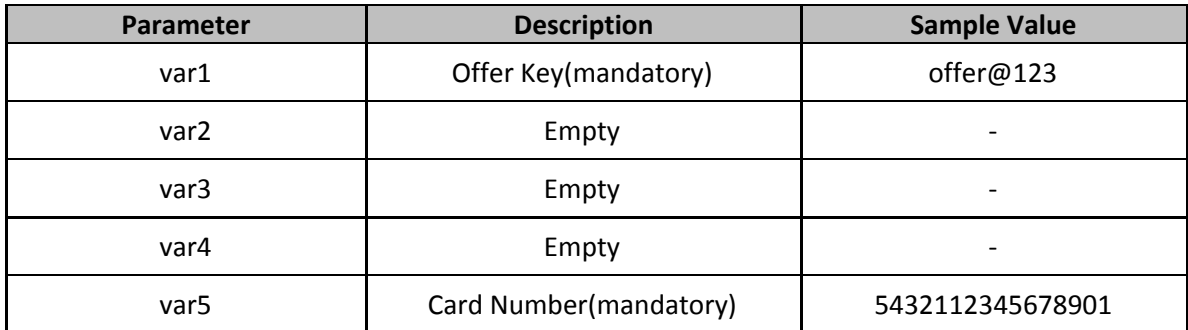

## **Error Codes:**

- 'INVALID\_OFFER'=>'E001',
- 'INVALID\_PAYMENT\_METHOD'=>'E002'

## **Output:**

- $\bullet$  Parameter 'Status' = 1, means offer is valid
- Parameter 'Status' = 0, means offer is invalid

## **Web Service Responses:**

**● If the offer is a valid offer for the given card number(bin)**

```
Array
(
    [status] \Rightarrow 1[msg] => Valid offer
    [category] => creditcard
    [offer key] => abc@123
    [offer_type] => instant
    [offer_availed_count] => 5
    [offer_remaining_count => 1
)
```
## **● If the offer is expired**

```
Array
(
    [status] =>0
    [msg] => Offer Expired
    [error_code] => E001
    [category] => Unknown
    [offer_key] => offerKey
    [offer_type] => Unknown
   [offer_availed_count] => Unknown
    [offer_remaining_count] => Unknown
)
```
**● If the card limit is exhausted**

# Pav**U** biz

```
Array
(
    [status] => 0
    [msg] => Offer Exhausted
    [error code] => E001[category] => Unknown
    [offer_key] => offerKey
    [offer_type] => Unknown
    [offer_availed_count] => Unknown
    [offer_remaining_count] => Unknown
)
             )
```
**● If the offer is an invalid offer for the given card number(bin)**

```
Array
(
    [status] => 0
    [msg] => Invalid offer
    [error code] => E001/E002[offer key] \Rightarrow abc@123
    [offer_type] => Unknown
    [offer_availed_count] => Unknown
    [offer_remaining_count] => Unknown
)
```
# 17) getNetbankingStatus

This API is used to help you in handling the NetBanking Downtime. A few times, one or more Net Banking options may be facing downtime due to issues observed at Bank's end. This API is used to tell the status of one or all the net banking options. The status can be either up or down. If you want to know the status of a specific Net Banking option, the input parameter should contain the corresponding ibibo\_code. If you want to know the status of all the Net Banking options, the input parameter should contain the value 'default'.

## **Input variable description:**

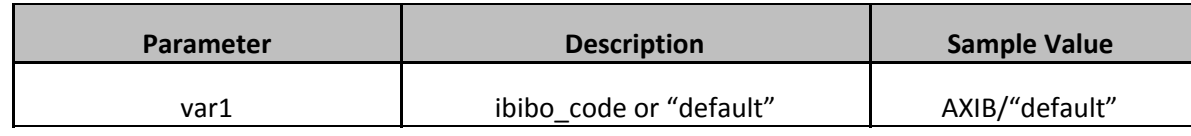

## **Web Service Responses:**

**Case a:** To get status of one Net Banking Option **(The specific ibibo\_code is passed in input)**

Response**:**

```
Array
(
    [AXIB] => array
       (
             [ibibo_code] => AXIB
             [title] => AXIS Bank NetBanking
```
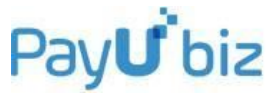

```
[up status] \Rightarrow 0
           )
)
```
**Note:**

- up\_status = 0 signifies that the particular Bank option is **down** at the moment.
- up\_status=1 signifies that the particular Bank Banking option is **up** at the moment.

**Case b:** To get status of all Net Banking options. (**The value "default" is passed in input)**

### **Web Service Responses:**

```
Array
(
    [AXIB] => array
         (
             [ibibo_code] => AXIB
             [title] => AXIS Bank NetBanking
             [up status] \Rightarrow 1
         )
    [BOIB] => array(
             [ibibo_code] => BOIB
             [title] => Bank of India
             [up status] \Rightarrow 1
         )
    [BOMB] => array
         (
             [ibibo_code] => BOMB
             [title] => Bank of Maharashtra
             [up\_status] \Rightarrow 1)
    [CABB] => array
         (
             [ibibo_code] => CABB
             [title] => Canara Bank
             [up\_status] \Rightarrow 1)
    .
    .
    .
    . <All the other banks and their status>
```
#### **Note:**

- up\_status = 0 signifies that the particular Bank option is **down** at the moment.
- up\_status= 1 signifies that the particular Bank Banking option is **up** at the moment.

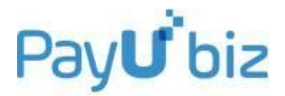

# 18) getIssuingBankStatus

This API is used to help you in handling the Credit Card/Debit Card Issuing Bank Downtime. It allows you get the present status of an Issuing Bank using the specific Bank Identification Number (BIN). BIN is identified as the first 6 digits of a credit/debit card. You need to provide the bin number as input and the corresponding issuing bank's status would be returned in the output (whether up or down).

## **Input variable description:**

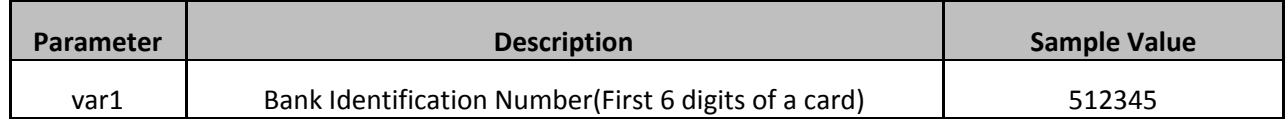

### **Web Service Responses:**

```
Array
(
     [issuing bank] => HDFC
     [up status] \Rightarrow 1
)
```
## **Note:**

- up\_status = 0 signifies that the particular Bank option is **down** at the moment.
- up\_status= 1 signifies that the particular Bank Banking option is **up** at the moment.

## 19) getIssuingBankDownBins

This command is used to retrieve the card bins for all banks which are observing either full downtime or partial downtime at an instant. The information related to full/partial downtime depends on the input parameter values.

### **Input Variables Description:**

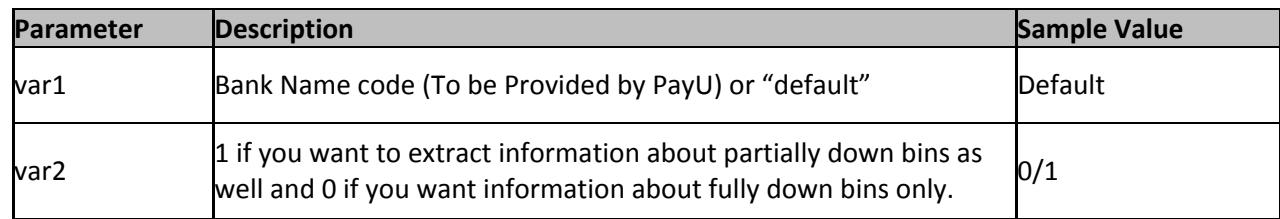

### **Web Service Responses:**

**● If successfully fetched**

```
Array
(
    [0] => Array
         (
             [issuing_bank] => KOTAK
```
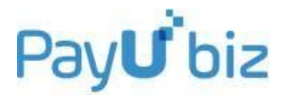

```
[status] => 0
        [title] => KOTAK MAHINDRA BANK LTD
        [bins_arr] => Array
            (
                [0] => 429393
                [1] => 416644
                [2] => 416645
                [3] => 416643
                [4] => 416646
                [5] => 436390
            )
    )
[1] => Array
    (
        [issuing_bank] => ALLBD
        [status] => 2
        [title] => ALLAHABAD BANK
        [bins arr] => Array
            (
                [0] => 430450
                [1] => 421337
            )
    )
```
The values referring to the array can be described below:

- $\bullet$  [issuing bank] => The bank which is down or partially down
- $\bullet$  [bins arr] => The card bins array
- [status] => 0 if the issuing bank is completely down and 2 if it is partially down
- $\bullet$  [title] => title of the bank

)

# 20) get\_Transaction\_Details

This API is used to extract the transaction details between two given time periods. The API takes the input as two dates (initial and final), between which the transaction details are needed. The output would consist of the status of the API (success or failed) and all the transaction details in an array format.

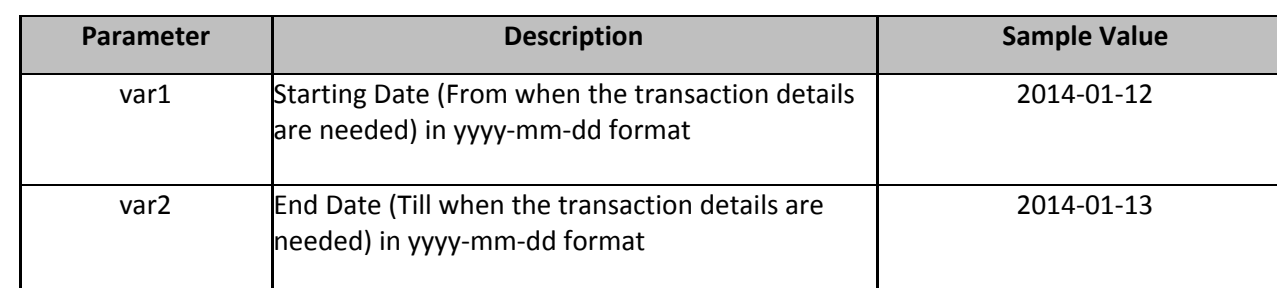

## **Input variable description:**

## **Web Service Responses:**

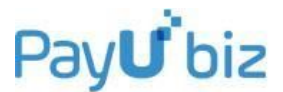

The status variable would be 1 for successful web-service execution and would be 0 in case of unsuccessful web-service execution. Output would be returned in the following array format:

**● For Successful Response, status=1:**

```
Array
(
    [status] => 1
    [msg] => Transaction Fetched Successfully
    [Transaction_details] => Array
      (
      [0] => array
          \left([id] => 403993715508970248
               [status] => failed
               [key] \Rightarrow \text{CDr8m}[merchantname] => test payu
               [txnid] => e1e8a8f4ace8506043e1
               [firstname] => John
               [lastname] => Moses
               [addedon] => 2014-02-04 01:25:38
               [bank name] => Visa Debit Cards (All Banks)
               [payment qateway] => AXIS
               [phone] => 9585475883
               [email] => y.johnmoses@gmail.com
               [amount] => 100.00
               [discount] \Rightarrow 0.00[additional_charges] => 0.00
               [productinfo] => CSIIT Conference Registration
               [error code] => E312
               [bank_ref_no] => 2000112693
               [ibibo_code] => VISA
               [mode] => DC
               [ip] => 117.206.82.90
               \text{[card no]} \Rightarrow 414367\text{XXXXX}0250[cardtype] => international
               [offer_key] =>
               [field2] => 403506432293
               [udf1] =>
               [pg_mid] => TESTIBIBOWEB
               [offer_type] =>
               [failure_reason] =>
               [mer_service_fee] =>
               [mer_service_tax] =>
          )
      [1] => Array
          (
               [id] => 403993715508970268
               [status] => captured
               [key] => C0Dr8m
               [merchantname] => test payu
               [txnid] => 8613914632655135
               [firstname] => Hans Wurst
               [lastname] =>
               [addedon] => 2014-02-04 03:03:06
               [bank name] => Credit Card
```
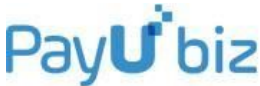

```
[payment_gateway] => HDFC
                [phone] =>
                [email] => f606f938f64b499aa3fd952d6338aa54@example.com
                [amount] => 30.00
                [discount] => 0.00[additional charges] => 0.00
                [production] \Rightarrow 3752946[error code] \Rightarrow E000[bank_ref_no] => 1953525040340351
                [ibibo_code] => CC
                [mode] \Rightarrow CC[ip] => 217.6.59.133
                [card_no] => 512345XXXXXX2346
                [cardtype] \Rightarrow domestic
                [offer key] =>
                [field2] => 999999
                [udf1] =>
                [pg_mid] => 90000970
                [offer type] =>
                [failure reason] \Rightarrow[mer service fee] \Rightarrow 0.70
                [mer service tax] \Rightarrow 0.09
           )
      )
)
```
**● For successful web-service execution, but empty response (i.e. No transactions found):**

```
Array
(
    [status] \Rightarrow 1[msg] => Transaction Fetched Successfully
    [Transaction_details] => Array
         (
         )
)
```
## **● Failed case:**

In case of invalid input date format, output would be of the following form:

```
Array
(
    [status] \Rightarrow 0[msg] => Invalid Date Entered. Date format should be yyyy-mm-dd
)
```
## 21) get\_transaction\_info

This API works exactly the same way as **get\_Transaction\_Details** API. The only enhancement is that this API can take input as the exact time in terms of minutes and seconds also. Output would be in the same format as get\_Transaction\_Details API output.

## **Input variable description:**

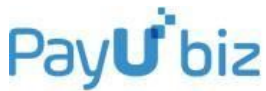

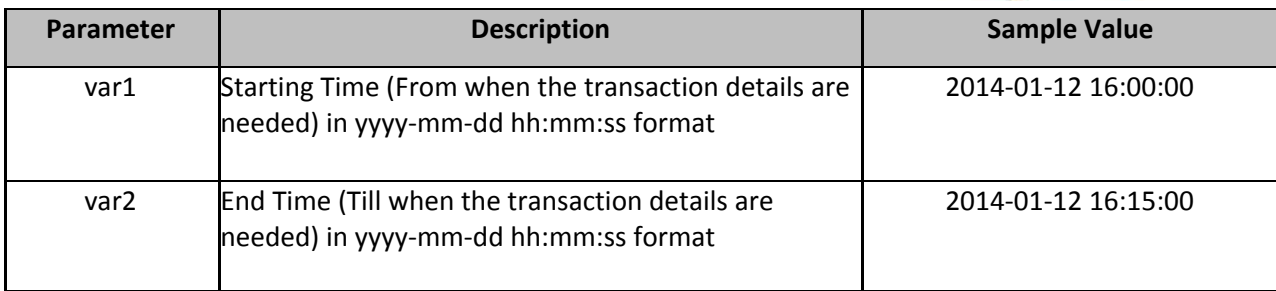

## **Web Service Responses:**

The status variable would be 1 for successful web-service execution and would be 0 in case of unsuccessful web-service execution. Output would be returned in the following array format:

## **a) For Successful Response, status=1:**

```
Array
(
    [status] \Rightarrow 1[msg] => Transaction Fetched Successfully
    [Transaction_details] => Array
      (
       [0] => array
           \left([id] => 403993715508970248
               [status] => failed
               [key] => C0Dr8m
               [merchantname] => test payu
               [txnid] => e1e8a8f4ace8506043e1
               [firstname] => John
               [lastname] => Moses
               [addedon] => 2014-02-04 01:25:38
               [bank name] => Visa Debit Cards (All Banks)
               [payment_gateway] => AXIS
               [phone] => 9585475883
               [email] => y.johnmoses@gmail.com
               [amount] => 100.00
               [discount] \Rightarrow 0.00[additional_charges] => 0.00
               [productinfo] => CSIIT Conference Registration
               [error code] \Rightarrow E312[bank_ref_no] => 2000112693
               [ibibo_code] => VISA
               [mode] => DC
               [ip] => 117.206.82.90
               [card no] => 414367XXXXXX0250
               [cardtype] => international
               [offer_key] =>
               [field2] => 403506432293
               [udf1] =>
               [pg_mid] => TESTIBIBOWEB
               [offer_type] =>
               [failure reason] \Rightarrow[mer_service_fee] =>
               [mer_service_tax] =>
```

```
PayU biz
```

```
[1] => Array
    (
        [id] => 403993715508970268
        [status] => captured
        [key] => C0Dr8m
        [merchantname] => test payu
        [txnid] => 8613914632655135
        [firstname] => Hans Wurst
        [lastname] =>
        [addedon] => 2014-02-04 03:03:06
        [bank name] => Credit Card
        [payment_gateway] => HDFC
        [phone] =>
        [email] => f606f938f64b499aa3fd952d6338aa54@example.com
        [amount] => 30.00
        [discount] \Rightarrow 0.00[additional charges] => 0.00
        [productionf0] \Rightarrow 3752946[error code] \Rightarrow E000[bank ref no] \Rightarrow 1953525040340351[ibibo_code] => CC
        [mode] => CC[ip] => 217.6.59.133
        [card_no] => 512345XXXXXX2346
        [cardtype] => domestic
        [offer_key] =>
        [field2] \Rightarrow 999999[udf1] =>
        [pq mid] => 90000970
        [offer type] =>
        [failure reason] \Rightarrow[mer_service_fee] => 0.70
        [mer_service_tax] => 0.09
   )
[2] => Array
    (
        [id] => 403993715508970270
        [status] => captured
        [key] => C0Dr8m
        [merchantname] => test payu
        [txnid] => 8813914632908201
        [firstname] => Hans Wurst
        [lastname] =>
        [addedon] => 2014-02-04 03:03:30
        [bank name] => Credit Card
        [payment_gateway] => HDFC
        [phone] =>
        [email] => 89163cd22823449d89e6d5cd2346fea3@example.com
        [amount] => 30.00
        [discount] => 0.00[additional_charges] => 0.00
        [productinfo] => P172
        [error\_code] => E000[bank_ref_no] => 261662040340351
        [ibibo_code] => CC
```
)

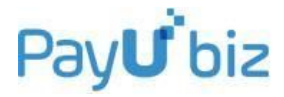

```
[mode] => CC[ip] => 217.6.59.133
       [card_no] => 512345XXXXXX2346
       [cardtype] => domestic
       [offer key] \Rightarrow[field2] \Rightarrow 999999[udf1] =>
       [pg_mid] => 90000970
       [offer_type] =>
       [failure reason] =>
       [mer service fee] \Rightarrow 0.70
       [mer service tax] \Rightarrow 0.09
       )
)
```

```
)
```
**b) For successful web-service execution, but empty response (i.e. No transactions found):**

```
Array
(
    [status] \Rightarrow 1[msg] => Transaction Fetched Successfully
    [Transaction_details] => Array
        (
        )
)
```
## **c) Failed case:**

In case of invalid input date format, output would be of the following form:

```
Array
      (
          [status] => 0
            [msg] => Invalid Date Entered. Date format should be yyyy-mm-dd
hh:mm:ss
      )
```
## 22) check\_isDomestic

This API is used to detect whether a particular bin number is international or domestic. It is also useful to determine the card's issuing bank, the card type brand – i.e, Visa, Master etc and also the Card Category – i.e. Credit/Debit etc. Bin number is the first 6 digits of a Credit/Debit card.

## **Input Variables description:**

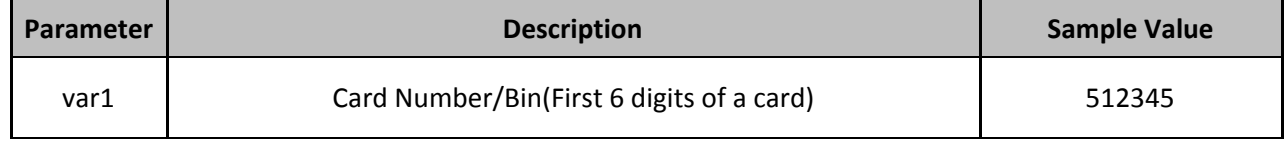

### **Web Service Responses:**

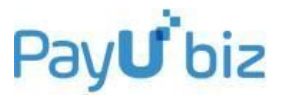

## **Case a: If the card is domestic**

```
Array
(
    [isDomestic] => Y
    [issuingBank] => HDFC
    [cardType] => MAST
    [cardCategory] => CC
)
```
## **Case b: If the card is international**

```
Array
(
    [isDomestic] => N
    [issuingBank] => UNKNOWN
    [cardType] => UNKNOWN
    [cardCategory] => CC
)
```
Here in the output,

- $\bullet$  isDomestic = Y signifies that the particular bin is domestic.
- isDomestic = N signifies that the particular bin is International.
- cardType = <value> which can be ['MAST','VISA','MAES','AMEX', 'DINR','Unknown']
- [issuingBank] = The issuing bank of the card used for transaction
- $\bullet$  [cardCategory] = CC signifies that the particular bin is a Credit Card Bin
- [cardCategory] = DC signifies that the particular bin is a Debit Card Bin

*Note: This API would give the output based upon PayU's bin list which may not be completely exhaustive.*

# 23) get\_settlement\_details

This command is used to retrieve Settlement Details for the merchant. The input is the date for which Settlement Details are required.

### **Input Variables Description:**

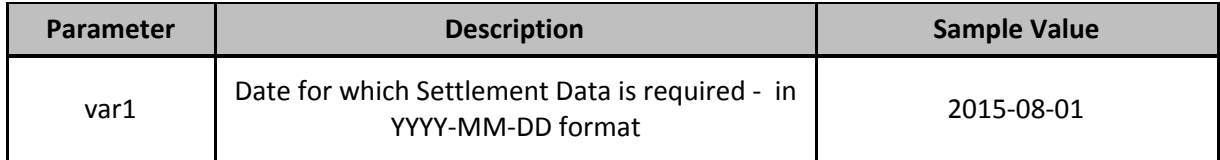

### **Web Service Responses**

## **● If date format is incorrect**

```
Array
(
    [status] => 0
    [msg] => Please check date format it should be YYYY-MM-DD
```
# Pav**U** biz

#### )

## **● If no data found for the particular date**

```
Array
(
    [status] => 1
    [msg] => 0 transactions settled on 2015-05-01
    [Txn_details] => Array
        (
        )
)
```
### **● If successfully fetched**

```
Array
(
    [status] => 1
    [msq] \Rightarrow 6565 transactions settled on 2015-08-01
    [Txn_details] => Array
        (
             [0] => Array
                 (
                      [payuid] => 204131224
                      [txnid] => GOFLCF519911416076450
                      [txndate] => 2014-11-16 00:08:40
                      [mode] \Rightarrow DC[amount] => 2580.00
                      [requestid] => 262698935
                      [requestdate] => 2015-08-01 17:43:25
                      [requestaction] => capture
                      [requestamount] => 186.00
                      [mer utr] => CITIH15213701843
                      [mer service fee] \Rightarrow 0.00000
                      [mer\_service\_tax] => 0.00000[mer_net_amount] => 186.00000
                      [bank name] => VISA
                      [issuing_bank] => BOB
                 )
             [1] => Array
                 (
                      [payuid] => 206974239
                      [txnid] => GOFLIae1e11416407957
                      [txndate] => 2014-11-19 20:09:29
                      [mode] => CC[amount] => 33972.00
                      [requestid] => 262698908
                      [requestdate] => 2015-08-01 12:45:03
                      [requestaction] => refund
                      [requestamount] => 4094.00
                      [mer_utr] => CITIH15213701843
                      [mer_service_fee] => 0.00000
                      [mer service \text{tax}] => 0.00000
                      [mer net amount] \Rightarrow -4094.00000
                      [bank name] \Rightarrow CC
                      [issuing bank] => CANA
```
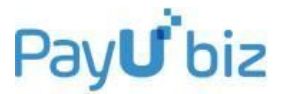

 $\begin{array}{c} \begin{array}{c} \end{array} \\ \begin{array}{c} \end{array} \end{array}$  $\left( \begin{array}{c} \end{array} \right)$ )

# 24) get\_merchant\_ibibo\_codes

This command is used to retrieve all the activated payment options for the merchant. In this API, var1 needs to be left empty in the input and var2 needs to be kept as 1.

## **Input Variables Description:**

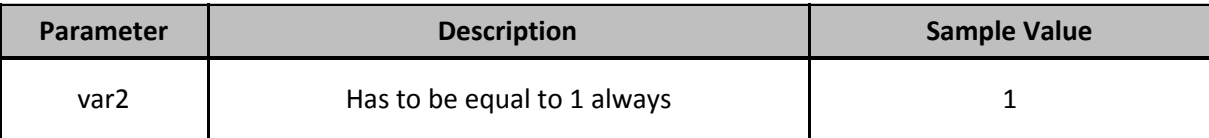

## **Web Service Responses**

```
● If successfully fetched
```

```
Array
(
    [emi] => Array
        (
             [EMIK12] \Rightarrow KOTAK - 12 Months
             [SBI12] \Rightarrow SBI - 12 months[EMIHS12] \Rightarrow HSBC - 12 Months
             [EMIA12] => AXIS - 12 Months
        )
    [cashcard] => Array
         (
             [AMON] => Airtel Money
             [ITZC] => ItzCash
        )
    [netbanking] => Array
         (
             [HDFB] => HDFC Bank
             [AXIB] => AXIS Bank NetBanking
             [ICIB] => ICICI Netbanking
             [UCOB] => UCO Bank
        )
    [creditcard] => Array
         (
             [AMEX] => AMEX Cards
             [CC] => Credit Card
             [DINR] => Diners
        )
    [debitcard] => Array
        (
             [MAST] => MasterCard Debit Cards (All Banks)
```
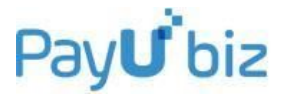

```
[MAES] => Other Maestro Cards
)
```
# 25) eligibleBinsForEMI

)

This command is used only when the merchant needs the EMI feature of PayU. In case the merchant is managing card details on its own website, this API can tell the issuing bank of the card bin. It also provides the minimum eligible amount for a particular bank.

## **Input Variables Description (1 st Method):**

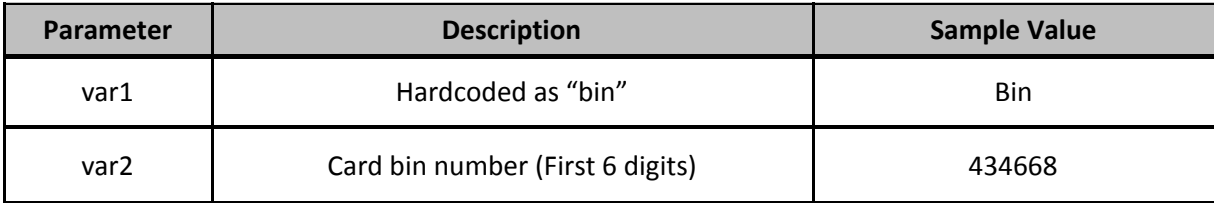

## **Web Service Responses**

## **● If successfully fetched**

```
Array
(
    [status] => 1
    [msg] => Details fetched successfully
    [details] => Array
        (
            [isEligible] => 1
            [bank] => KOTAK
            [minAmount] => 500
        )
)
```
## **● If not found**

```
Array
(
    [status] \Rightarrow 1[msg] => Details fetched successfully
    [details] => Array
         (
             [isEligible] => 0
         )
```

```
)
```
## **Input Variables Description (2<sup>nd</sup> Method):**

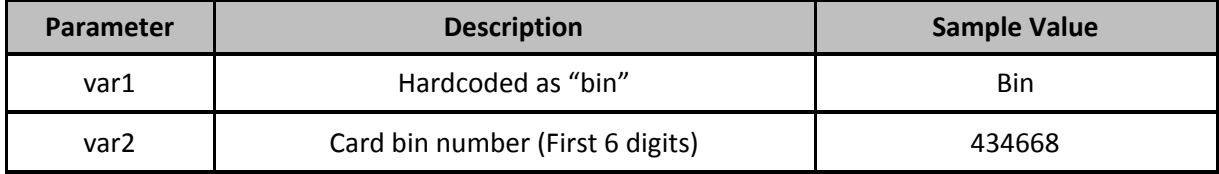
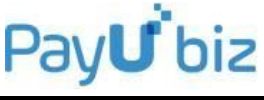

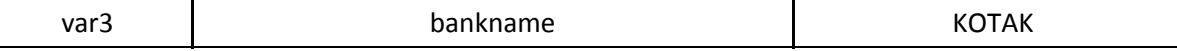

## **● If successfully fetched**

```
Array
(
    [status] \Rightarrow 1[msg] => Details fetched successfully
    [details] => Array
         (
              [isEligible] \Rightarrow 1[bank] => KOTAK
              [minAmount] => 500
         )
)
```
**● If var3 (input bank name) doesn't match with the bank name in PayU Database, that means the bin given in input is of a different bank name**

```
Array
(
    [status] => 0
    [msg] => Invalid Bin
)
```
# API's 27-30 are related to PayU's Store Card Feature

# 26) get\_user\_cards

This API is used to fetch all the cards corresponding to the user. In this API, card number and other sensitive information is not returned.

## **Input Variables description:**

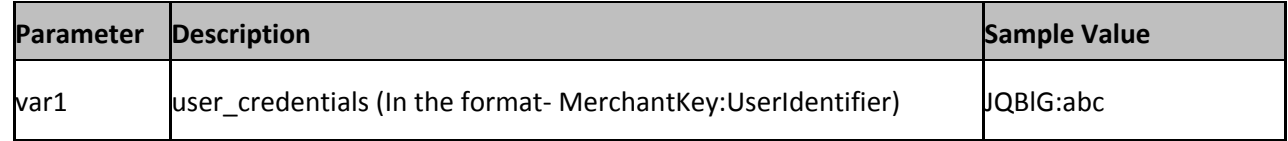

## **Web Service Responses:**

## **Case a: Cards are found in the vault.**

## **Response:**

```
Array
(
    [status] \Rightarrow 1[msg] => Cards fetched Succesfully
    [user cards] => Array
         \left([745d72e2fd9b7e88824fef4e7ed7dac1fe624b7] => Array
                   (
                       [name on card] \Rightarrow {name}
```
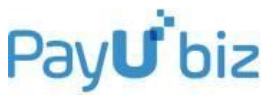

```
[card_name] => nickname but if sent empty then
     (cardType****last 4 digits of card) e.g. mastercard****2346
               [card type] \Rightarrow CC(ibibo code)
               [card token] => 745d72e2fd9b7e88824fef4e7ed7dac1fe624b7[is expired] => 1(1 when card is expired , 0 when not)
               [card\ model] => CC(card Category)
               \begin{bmatrix} \text{card} & -\text{mod} \\ \text{mod} & \text{mod} \end{bmatrix} => 412345xxxxxx2356(masked Card Number)
               \lceil \text{card}\rangle => VISA
               [card bin] \Rightarrow 412345
               [expiry year] => 2017
               [expiry_month] => 10
          )
)
```
)

# **Case b: No cards are found for the user**

```
Array
(
     [status] \Rightarrow 0[msg] => Card not found.
)
```
# 27) save\_user\_card

This API is used for saving a card to the vault. On successful storing of the card, it returns the cardToken.

## **Input Variables description:**

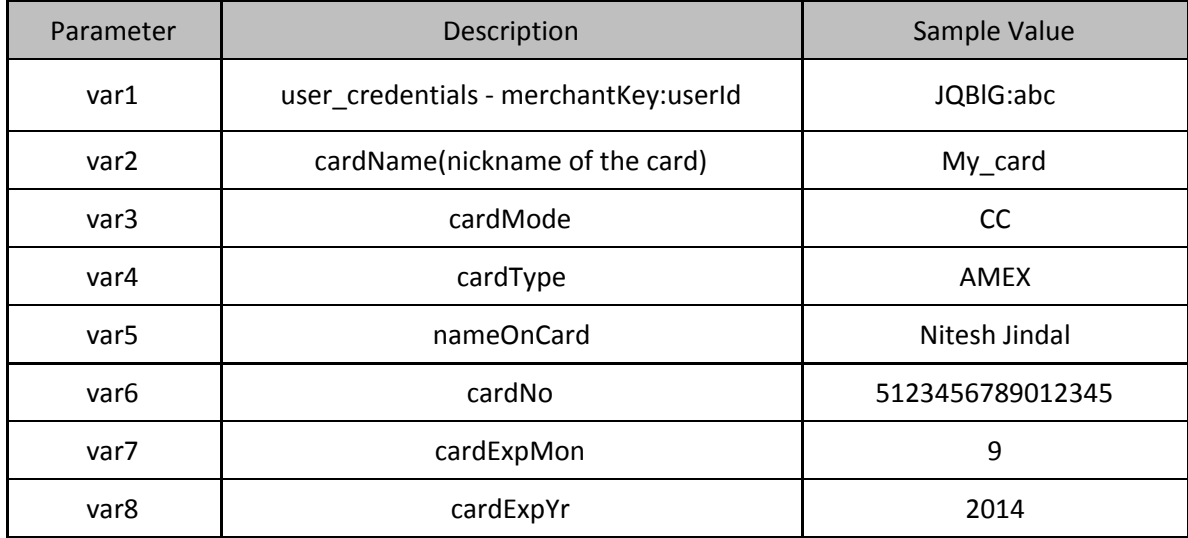

# **Case a: When card is stored successfully**

## **Web Service Responses:**

```
Array
(
    [status] => 1
```
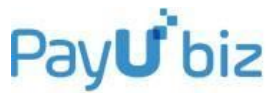

```
[msg] => Card Stored Successfully.
[cardToken] => 745d72e2fd9b7e88824fef4e7ed7dac1fe624b7
```
# **Case b: Any of the field is invalid**

If card Number is invalid:

)

## **Web Service Response:**

```
Array
\left([status] => 0
    [msg] => CardNumber is invalid
)
```
# 28) edit\_user\_card

This API is used to edit the details of an existing stored card in the vault. In this case, along with all the parameters that are required to save to the card, cardToken of the card to edit is also required to be passed. On successfully editing the card, it returns the cardToken of the card.

## **Input Variables description:**

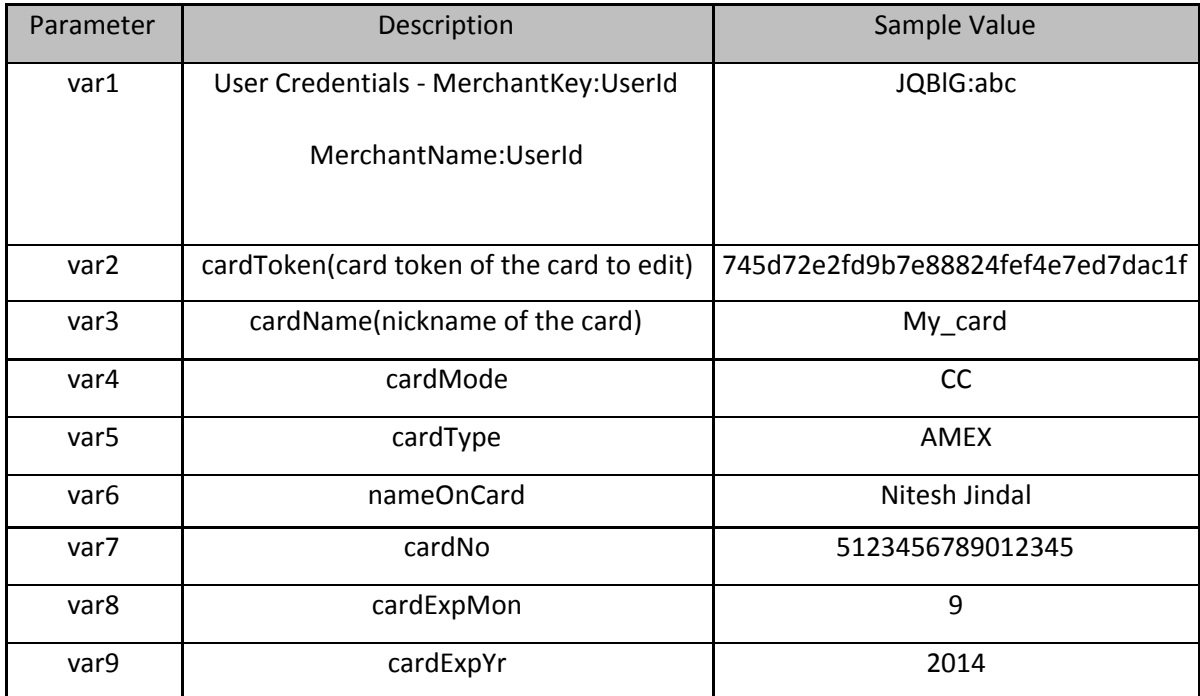

## **Case a: On successful editing of card**

## **Web Service Response:**

```
Array
(
    [status] => 1
    [msg] => {cardName} Edited Successfully.
```
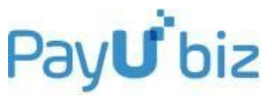

# **Case b: If the wrong card token is given to edit**

#### **Web Service Response:**

)

```
Array
(
    [status] => 0
    [msg] => Card not found to edit
)
```
# 29) delete\_user\_card

This API is used to delete a card.

## **Input Variables description:**

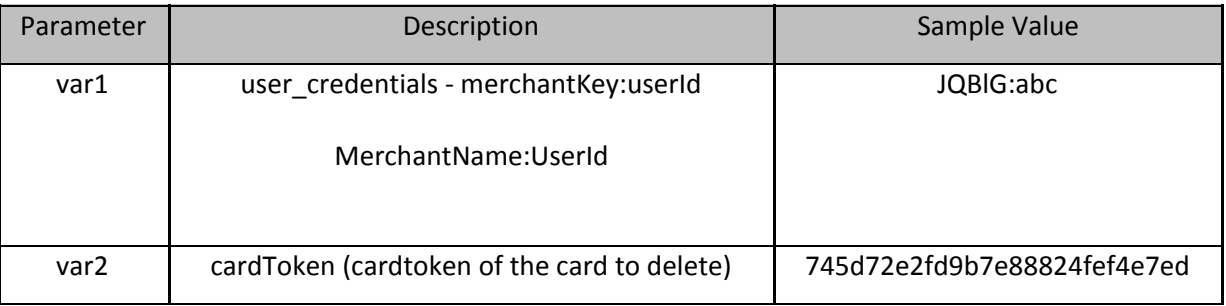

## **Web Service Responses:**

## **Case a: On successful deletion of card**

```
Array
\left([status] \Rightarrow 1[msg] => {cardName} deleted successfully
\left( \right)
```
# **Case b: on failure of deletion**

```
Array
(
    [status] => 0
    [msg] => error reason
)
```
# 31) clemi\_pincode\_check

This API is used to check the eligibility of given pincode for a PayU Monedo Loan Application. The pincode to be checked is given as input and its eligibility is accordingly

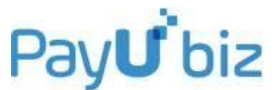

returned in the response. The response parameters are eligibility status [status] and an accompanying message [msg].

The status is returned as '1' in case of eligible pincode, '-1' in case of ineligible (but valid) pincode and '0' in case of any errors.

**Input Variables Description:**

# **Web Service Responses:**

```
• if pincode is invalid
```

```
Array
(
    [status] \Rightarrow 0[msg] => Pincode is invalid
)
```
**• if pincode is not eligible**

```
Array
(
    [status] \Rightarrow -1[msg] => Pincode is not eligible
)
```
**• if pincode is eligible**

Array  $\left($  $[status] \Rightarrow 1$ [msg] => Pincode is eligible )

**• if service is unavailable due to internal network or processing error**

```
Array
\left([status] => 0
    [msg] => Internal Service Error
)
```